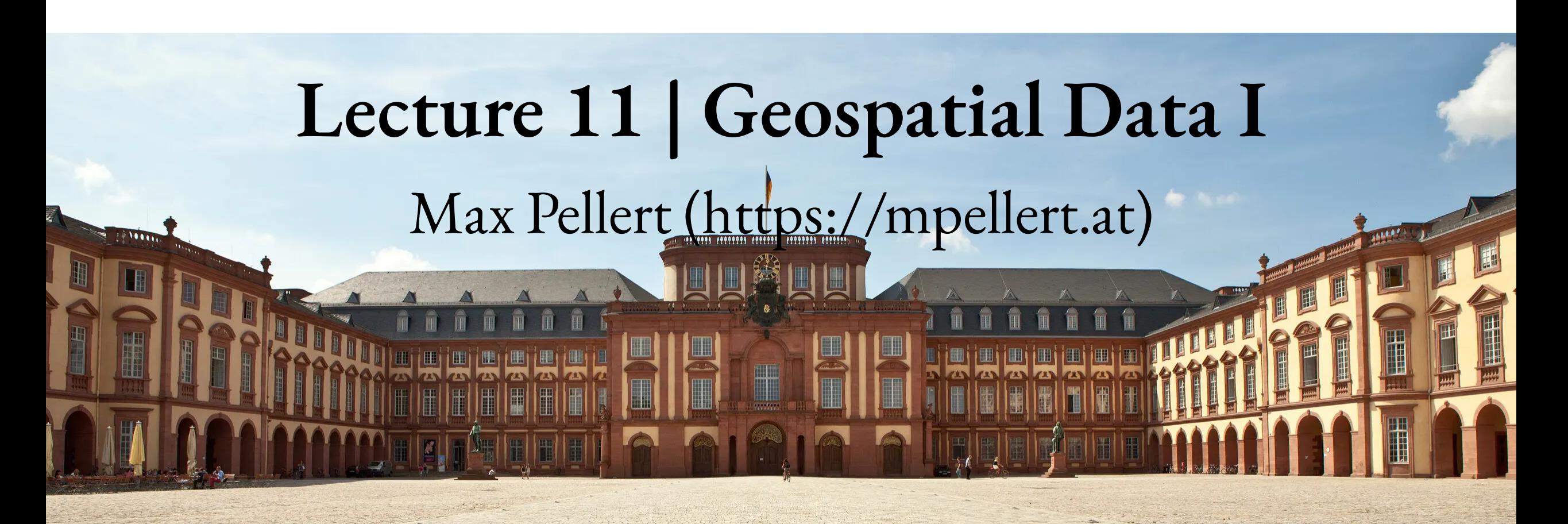

IS 616: Large Scale Data Analysisand Visualization

1

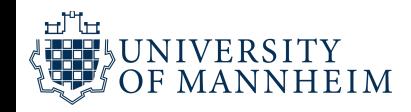

# **Why do we want to visualize geospatial data?**

2

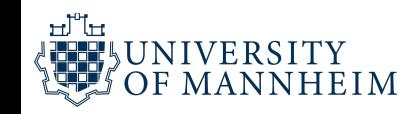

Many datasets contain information linked to locations in the physical world.

For example, in an ecological study, a dataset may list where specific plants or animals have been found. Similarly, in a socioeconomic or political context, a dataset may contain information about where people with specific attributes (such as income, age, or educational attainment) live and how they vote, or where man-made objects (e.g., bridges, roads, buildings) have been constructed.

In all these cases, it can be helpful to visualize the data in their proper geospatial context, i.e. to show the data on a realistic map or alternatively as a map-like diagram.

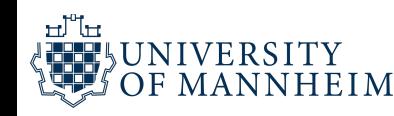

Maps tend to be intuitive to readers but they can be challenging to design.

We need to think about concepts such as map projections and whether for our specific application the accurate representation of angles or areas is more critical.

We will also talk about **choropleth maps**, that represent data values as differently colored spatial areas. Choropleth maps can at times be very useful and at other times highly misleading.

As an alternative, we can construct map-like diagrams called **cartograms**, which may purposefully distort map areas or represent them in stylized form, for example as equal-sized squares.

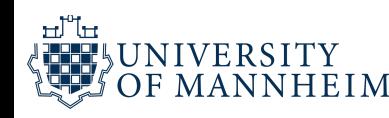

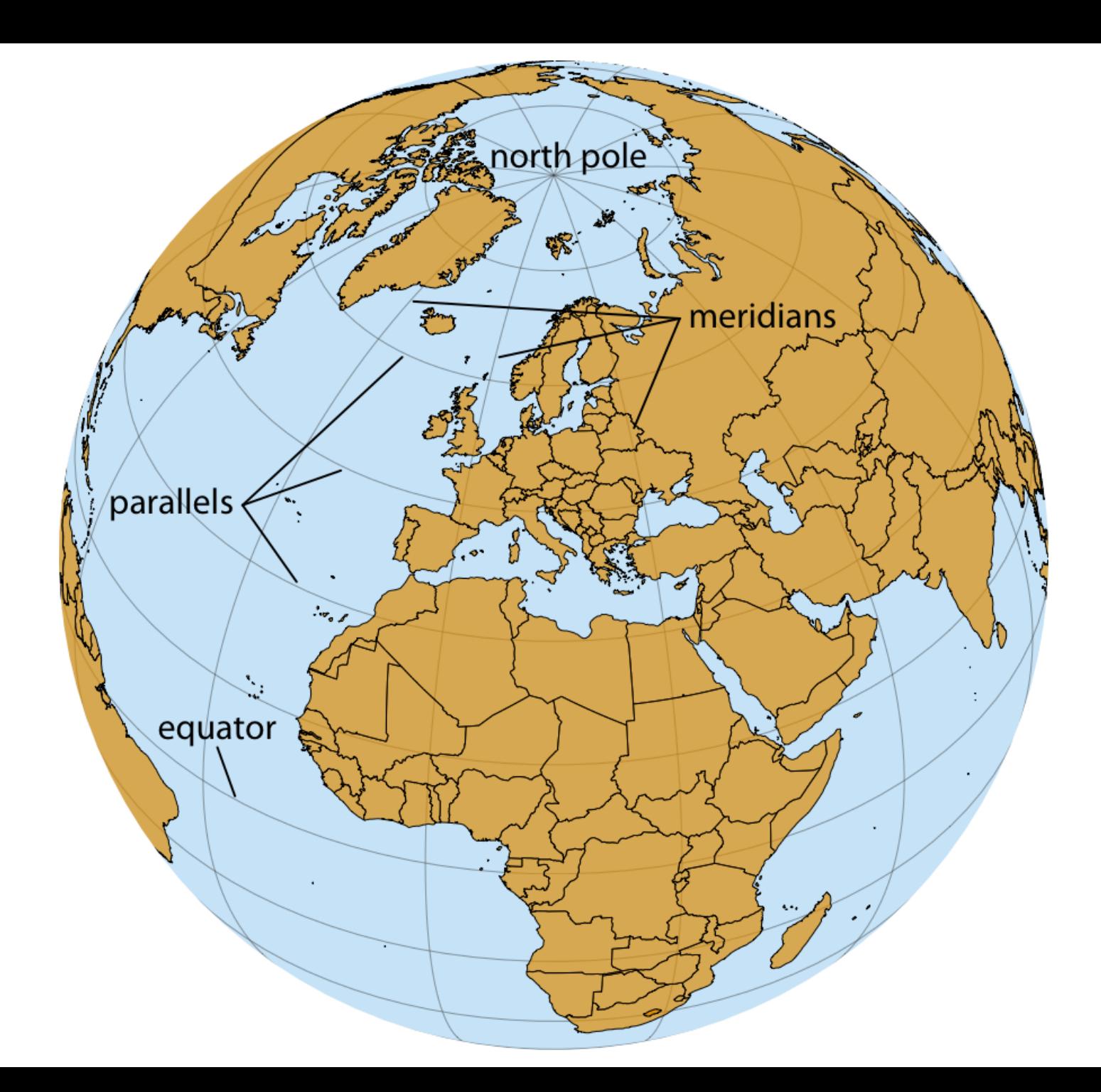

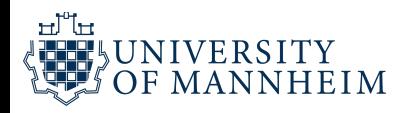

The earth is approximately a sphere. The two locations where the axis of rotation intersects with the spheroid are called the poles (**north pole** and **south pole**). We can separate the spheroid into two hemispheres, the **northern and the southern hemisphere**, by drawing a line equidistant to both poles around the spheroid. This line is called the **equator**.

The lines emanating from the north pole and running south are called **meridians**, and the lines running orthogonal to the meridians are called **parallels**. All meridians have the same length but parallels become shorter the closer we are to either pole.

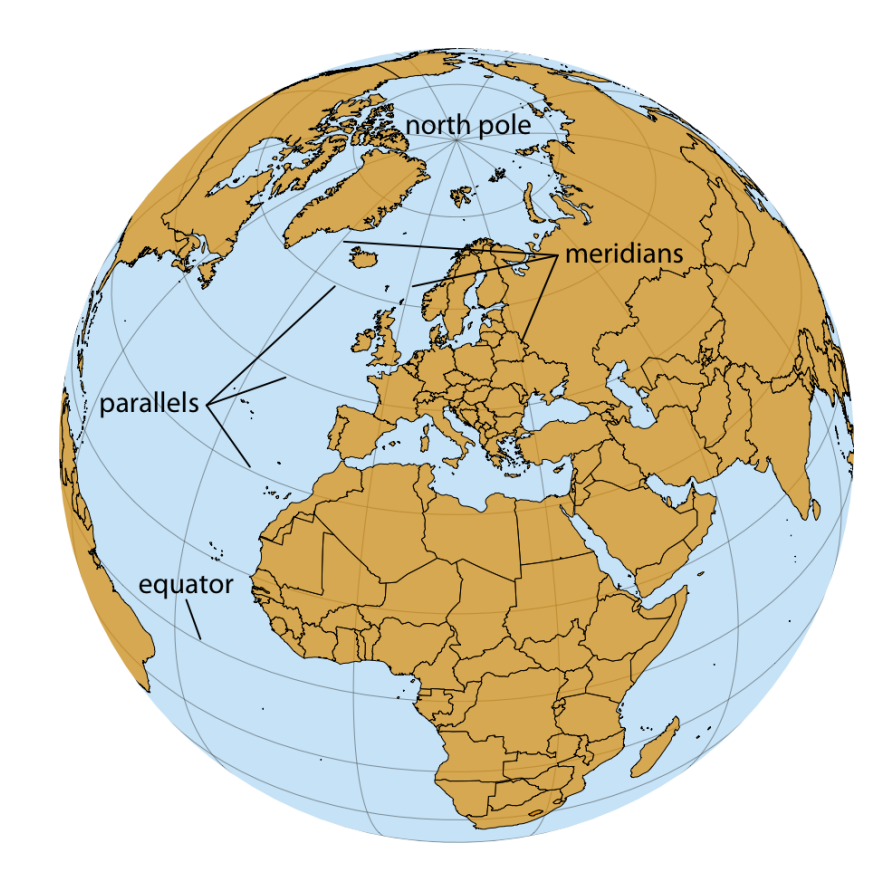

To uniquely specify a location on the earth, we need three pieces of information: where we are located along the direction of the equator (the **longitude**), how close we are to either pole when moving in 90° to the equator (the **latitude**) and how far we are from the earth' s center (the **altitude**).

# **Longitude and latitude**

Longitude, latitude, and altitude are specified relative to a reference system called the **datum**.

The datum specifies properties such as the shape and size of the earth and the location of zero longitude, latitude, and altitude. One widely used datum is the "World Geodetic System (WGS) 84" , which is used by the Global Positioning System (GPS).

For now, we will forget about altitude and just concern us with longitude and latitude.

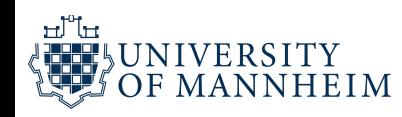

# **Longitude and latitude**

Both longitude and latitude are angles, expressed in degrees. Degrees longitude measure how far east or west a location lies. We can refer to meridians as lines of equal longitude and all meridians terminate at the two poles. The prime meridian, corresponding to 0° longitude, runs through the village of Greenwich in the United Kingdom.

The meridian opposite to the prime meridian lies at 180° longitude (also referred to as 180°E), which is equivalent to -180° longitude (also referred to as 180°W), near the international date line.

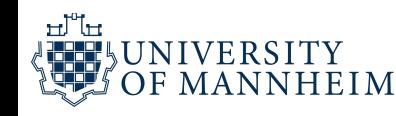

# **Longitude and latitude**

Degrees latitude measure how far north or south a location lies. The equator corresponds to 0° latitude, the north pole corresponds to 90° latitude (also referred to as 90°N), and the south pole corresponds to -90° latitude (also 90°S). Lines of equal latitude are referred to as parallels, since they run parallel to the equator. All meridians have the same length, corresponding to half of a great circle around the globe. The length of parallels depends on their latitude: The longest parallel is the equator, at 0° latitude, and the shortest parallels lie at the north and south poles, 90°N and 90°S, with length zero.

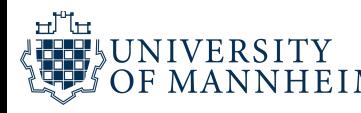

# **Projection**

The challenge in map-making is that we need to take the spherical surface of the earth and flatten it out so we can display it on a map.

This process, called **projection**, necessarily introduces distortions, because a curved surface cannot be projected exactly onto a flat surface.

Specifically, the projection can preserve either angles or areas but not both. A projection that does the former is called **conformal**and a projection that does the latter is called **equal-area**.

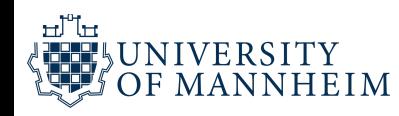

# **Projection**

Other projections may preserve neither angles nor areas but instead preserve other quantities of interest, such as distances to some reference point or line. Finally, some projections attempt to strike a compromise between preserving angles and areas.

These compromise projections are frequently used to display the entire world in an aesthetically pleasing manner, and they accept some amount of both angular and area distortion.

To systematize and keep track of different ways of projecting parts or all of the earth for specific maps, various standards bodies and organizations maintain registries of projections.

# **Many ways to project onto a 2D plane**

Cartesian longitude and latitude  $80^{\circ}$ N  $40^{\circ}$ N latitude  $0^{\circ}$  $40^{\circ}$ S  $\bullet$  . 80°S $\pm$  $120^{\circ}$ W  $60^{\circ}$ W  $0^{\circ}$  $60^{\circ}E$ 120°E longitude

Robinson

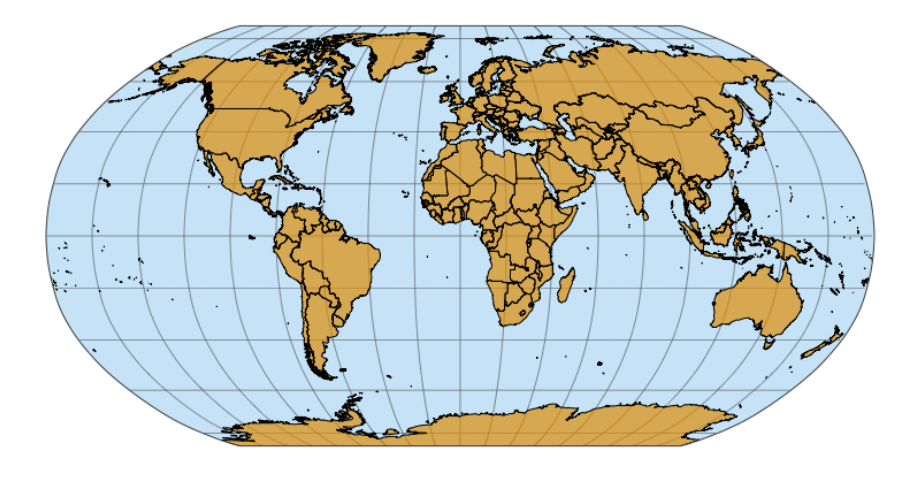

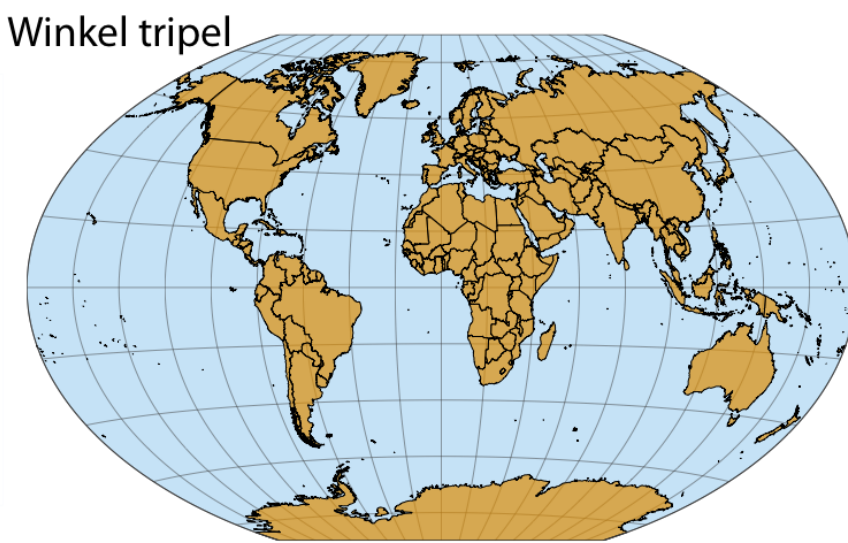

#### ᇤ UNIVERSITY OF MANNHEIM

Interrupted Goode homolosine

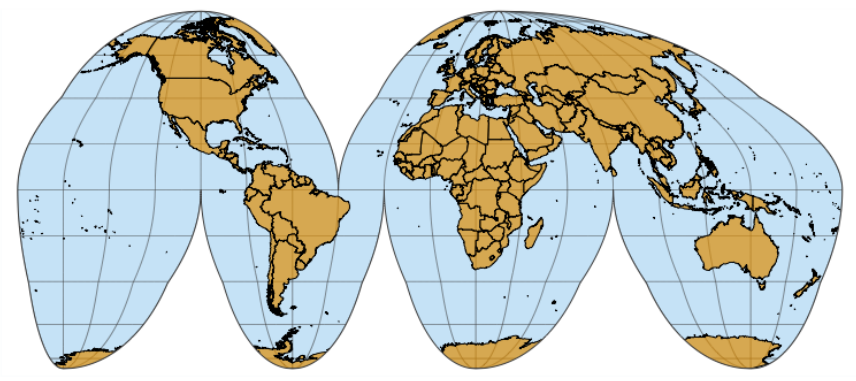

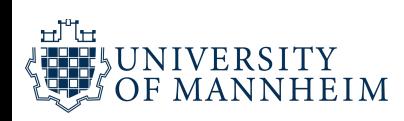

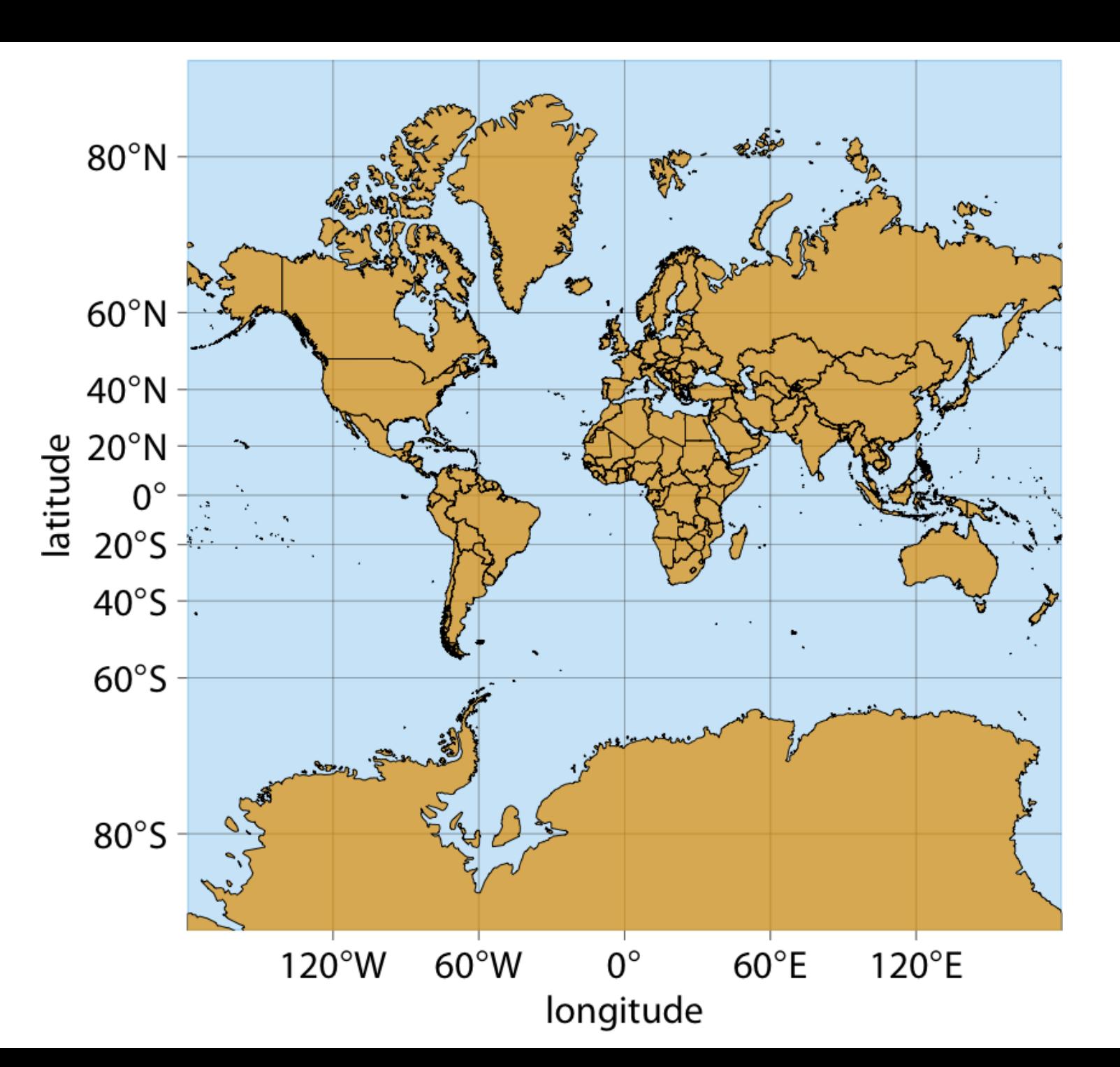

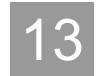

One of the earliest map projections in use, the **Mercator projection**, was developed in the 16th century for nautical navigation.

The Mercator projection maps the globe onto a cylinder and then unrolls the cylinder to arrive at a rectangular map.

It is a conformal projection that accurately represents shapes but introduces severe area distortions near the poles.

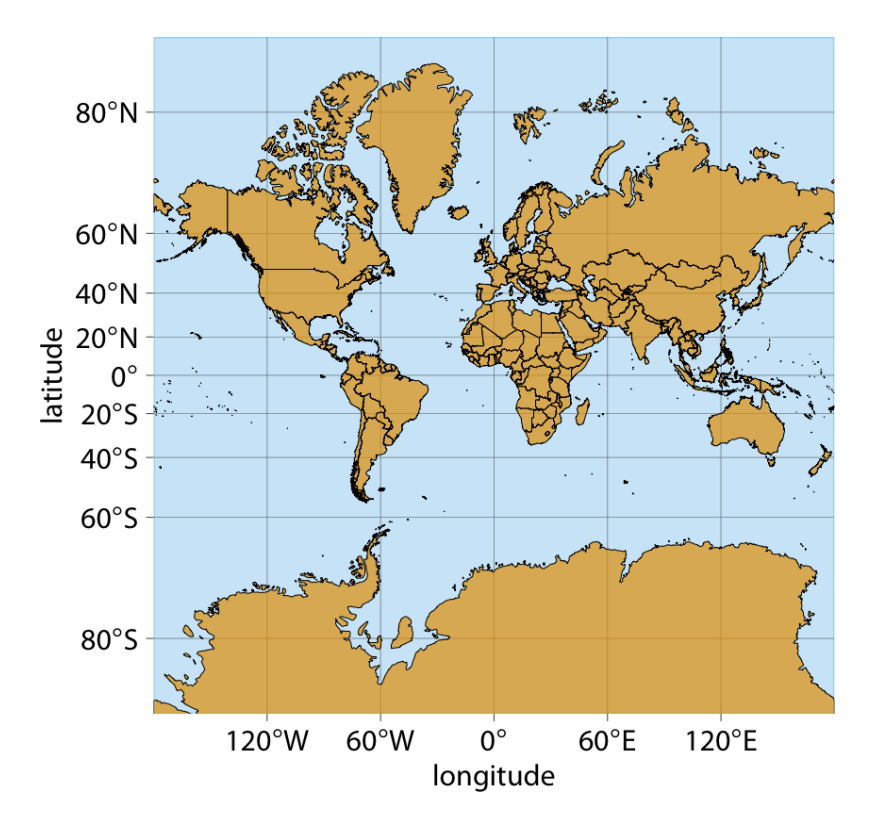

Meridians in this projection are evenly spaced vertical lines, whereas parallels are horizontal lines whose spacing increases the further we move away from the equator.

The spacing between parallels increases in proportion to the extent to which they have to be stretched closer to the poles to keep meridians perfectly vertical.

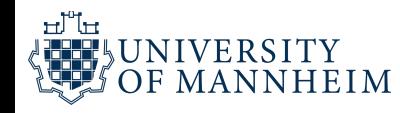

Because of the severe area distortions it produces, the Mercator projection has fallen out of favor for maps of the entire world.

However, variants of this projection continue to live on.

For example, the transverse Mercator projection is routinely used for large-scale maps that show moderately small areas (spanning less than a few degrees in longitude) at large magnification.

Another variant, the web Mercator projection, was introduced by Google for Google Maps and is used by several online mapping applications.

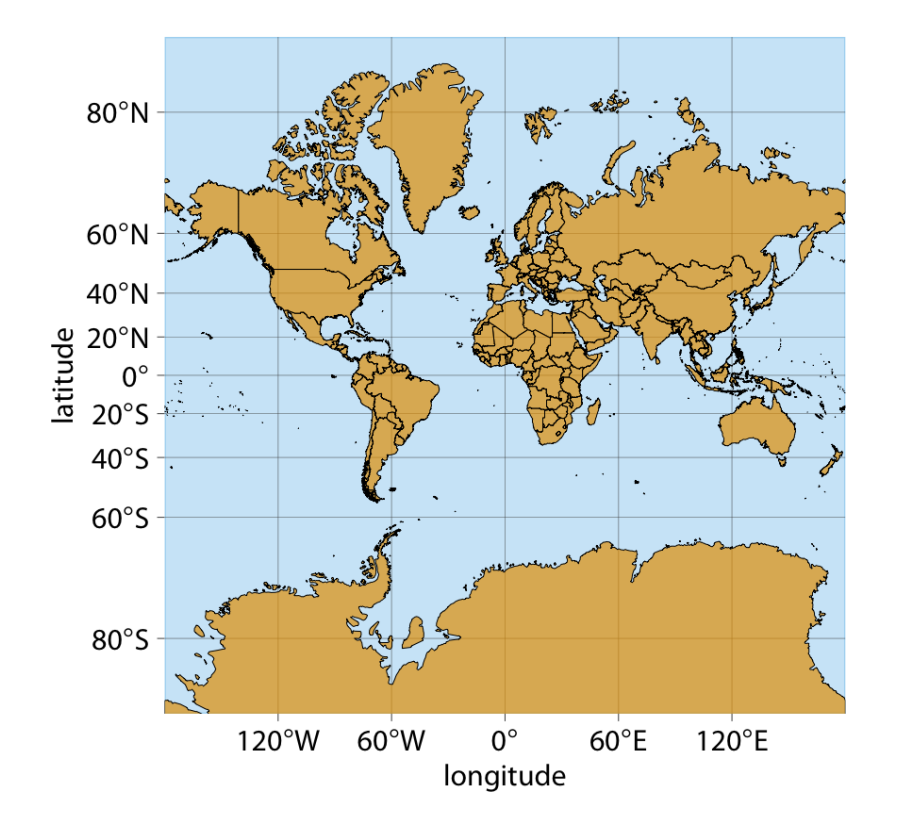

**What about another whole-world projection that is, in contrast, perfectly areapreserving?**

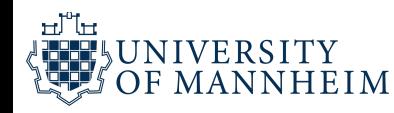

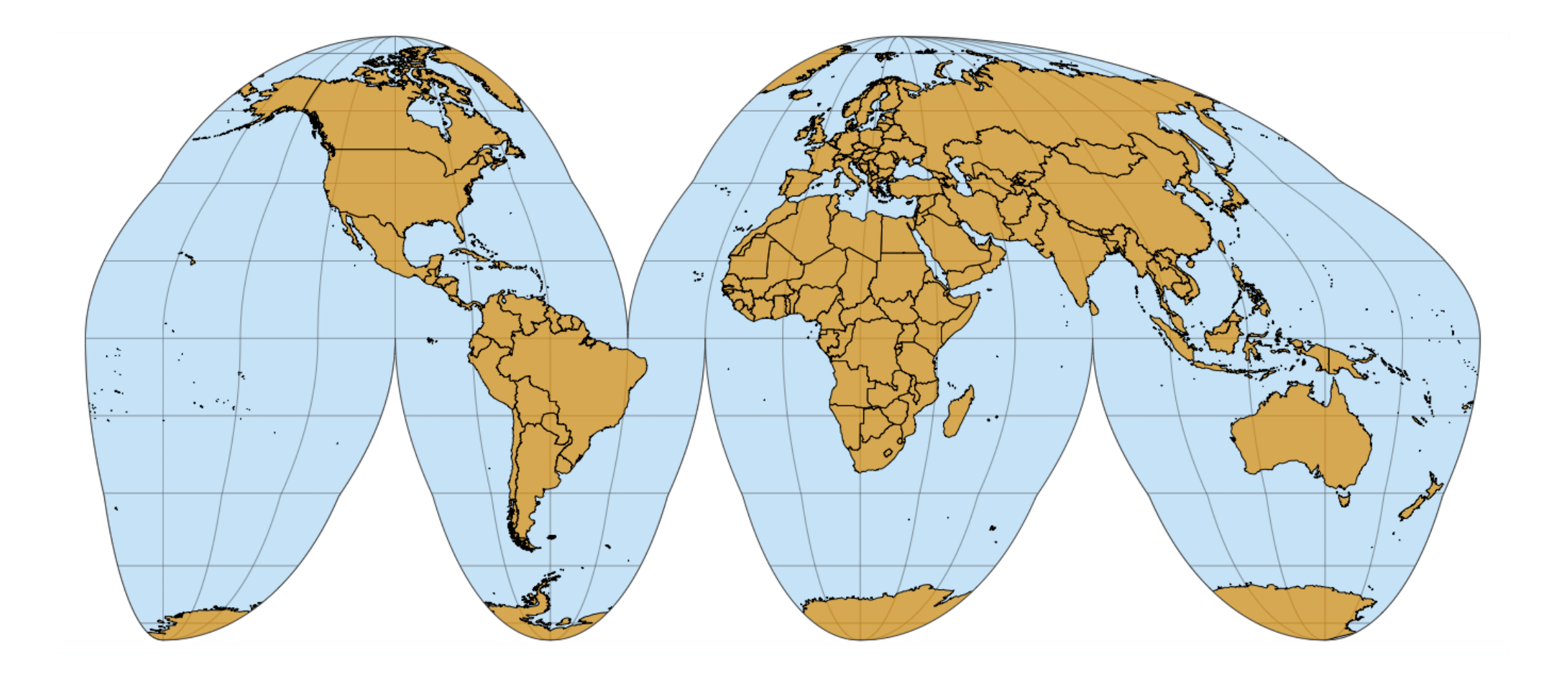

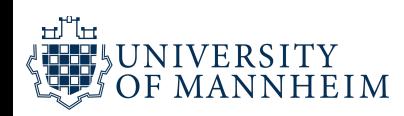

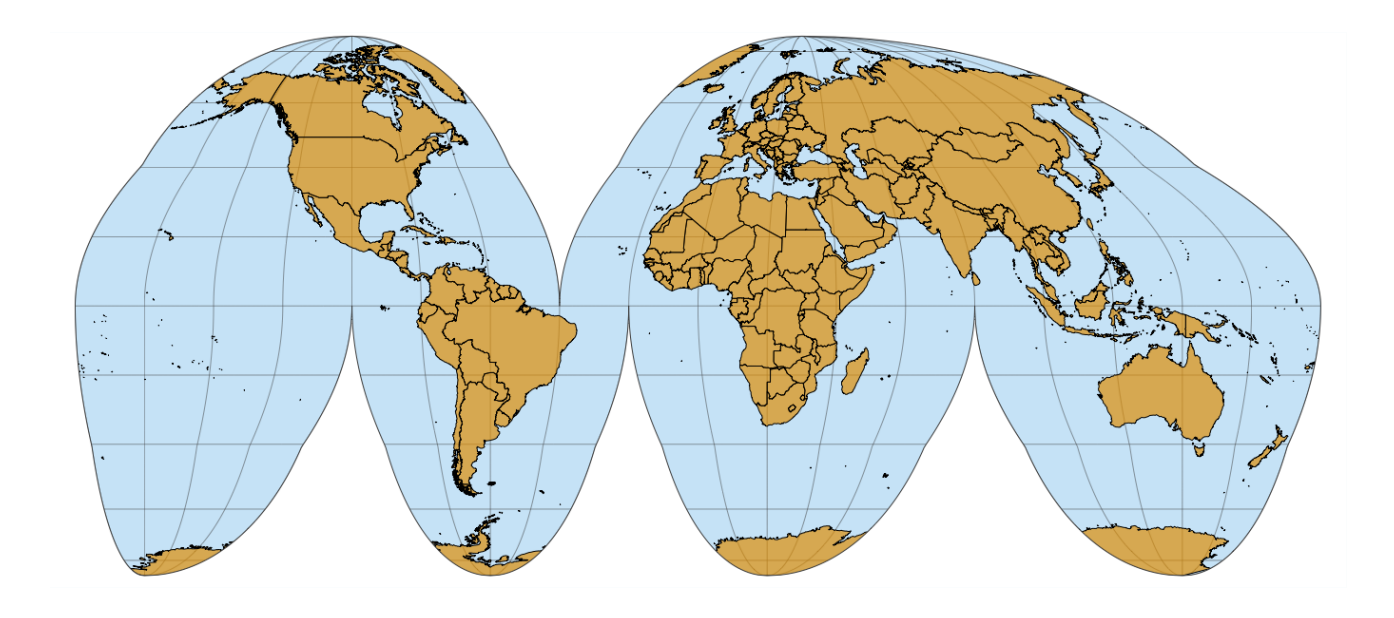

This projection accurately preserves areas while minimizing angular distortions, at the cost of showing oceans and some land masses (Greenland, Antarctica) in a non-contiguous way.

It has one cut in the northern hemisphere and three cuts in the southern hemisphere, carefully chosen so they don't interrupt major land masses. The cuts allow the projection to both preserve areas and approximately preserve angles, at the cost of non-contiguous oceans, a cut through the middle of Greenland, and several cuts through Antarctica. While the interrupted Goode **homolosine** has an unusual aesthetic and a strange name, it is a good choice for mapping applications that require accurate reproduction of areas on a global scale.

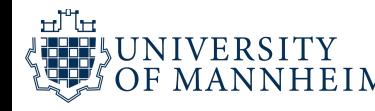

# **Projecting the US**

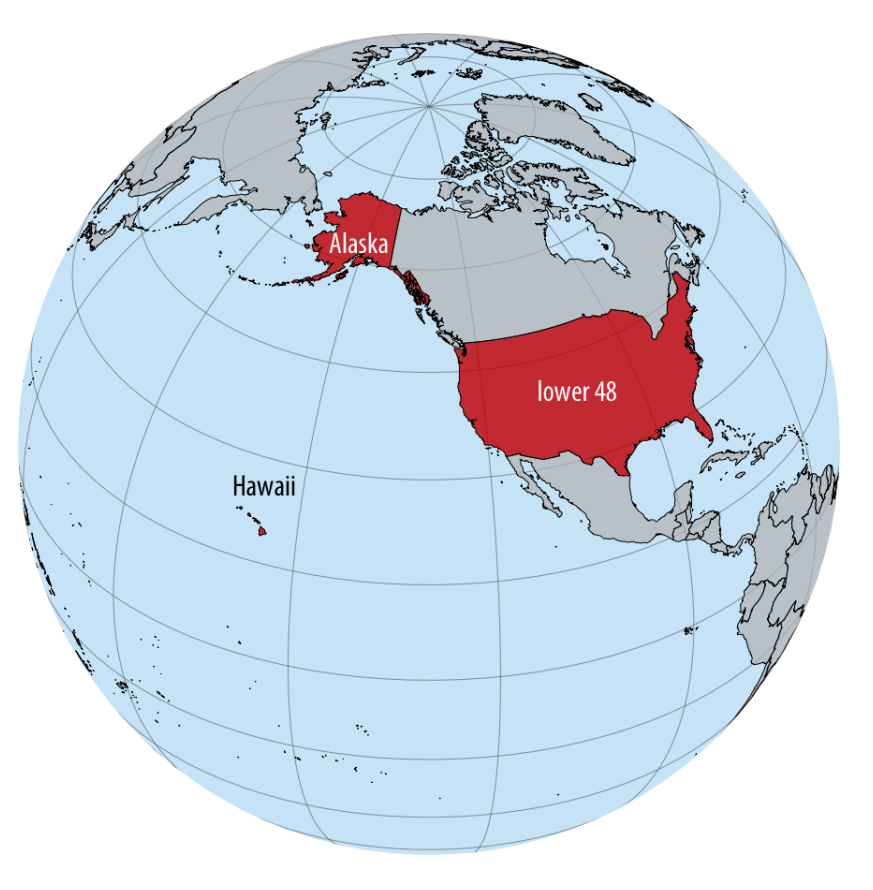

Alaska, Hawaii, and the lower 48 are far apart; difficult to show on one map

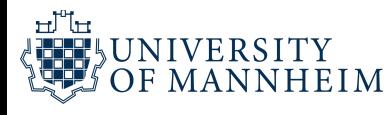

# **Projecting the US**

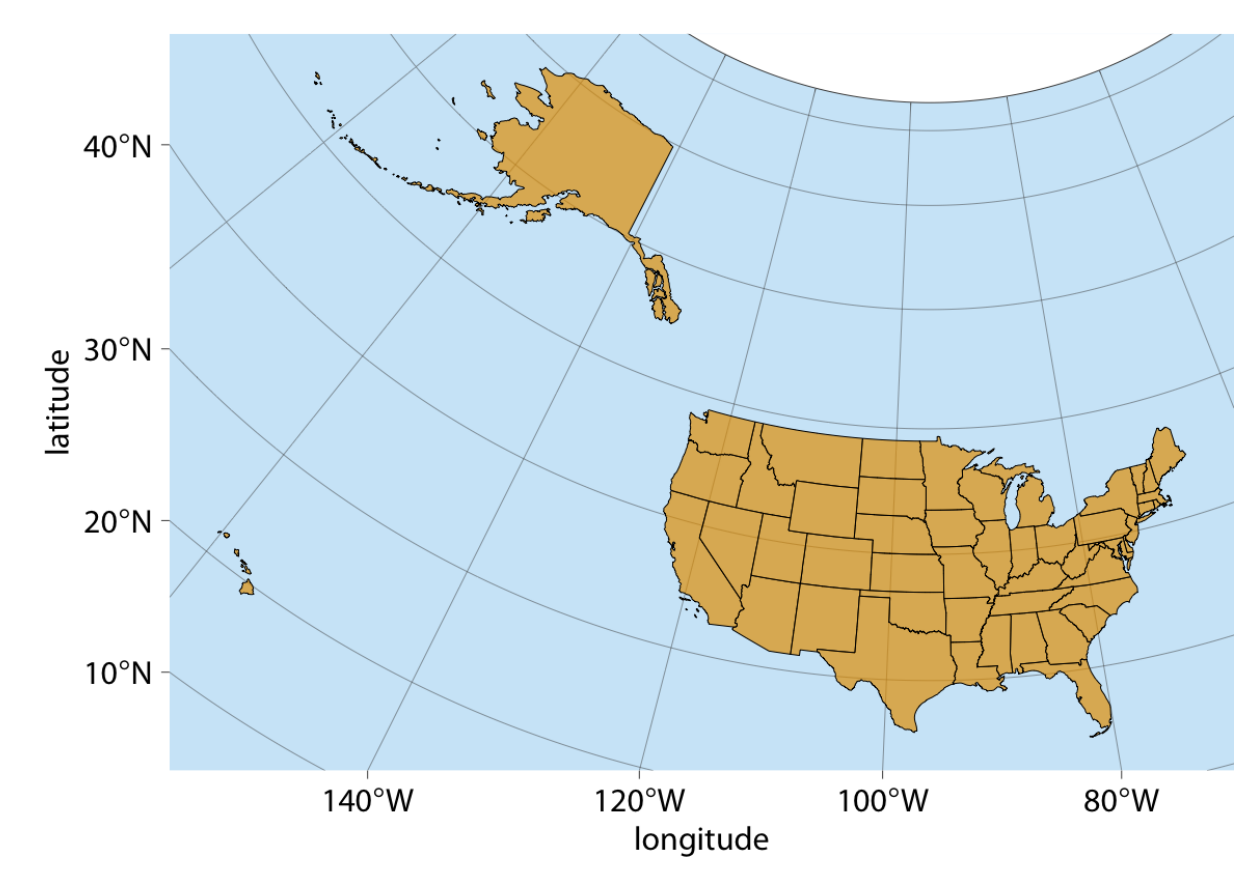

A fair, equal-area Albers projection, but Alaska is a bit stretched and there is so much ocean/empty space?

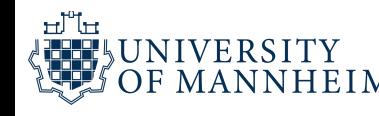

## **A common visualization. Alaska?**

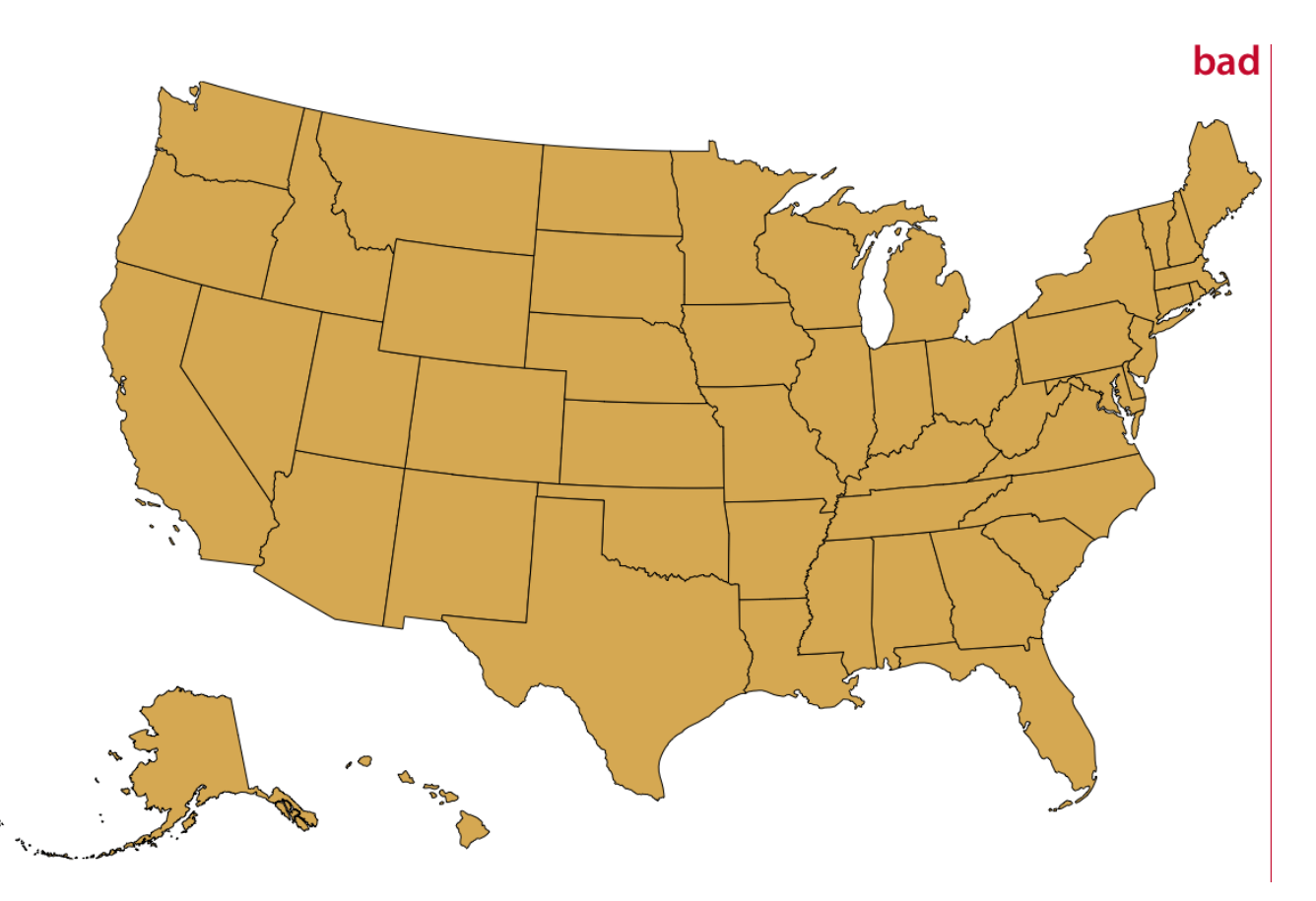

Project Alaska and Hawaii separately and move them closer; **but: Alaska was also reduced in size!**

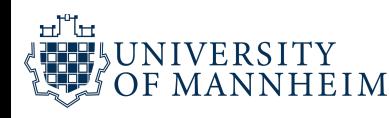

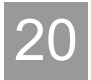

## **A fair visualization of the 50 states**

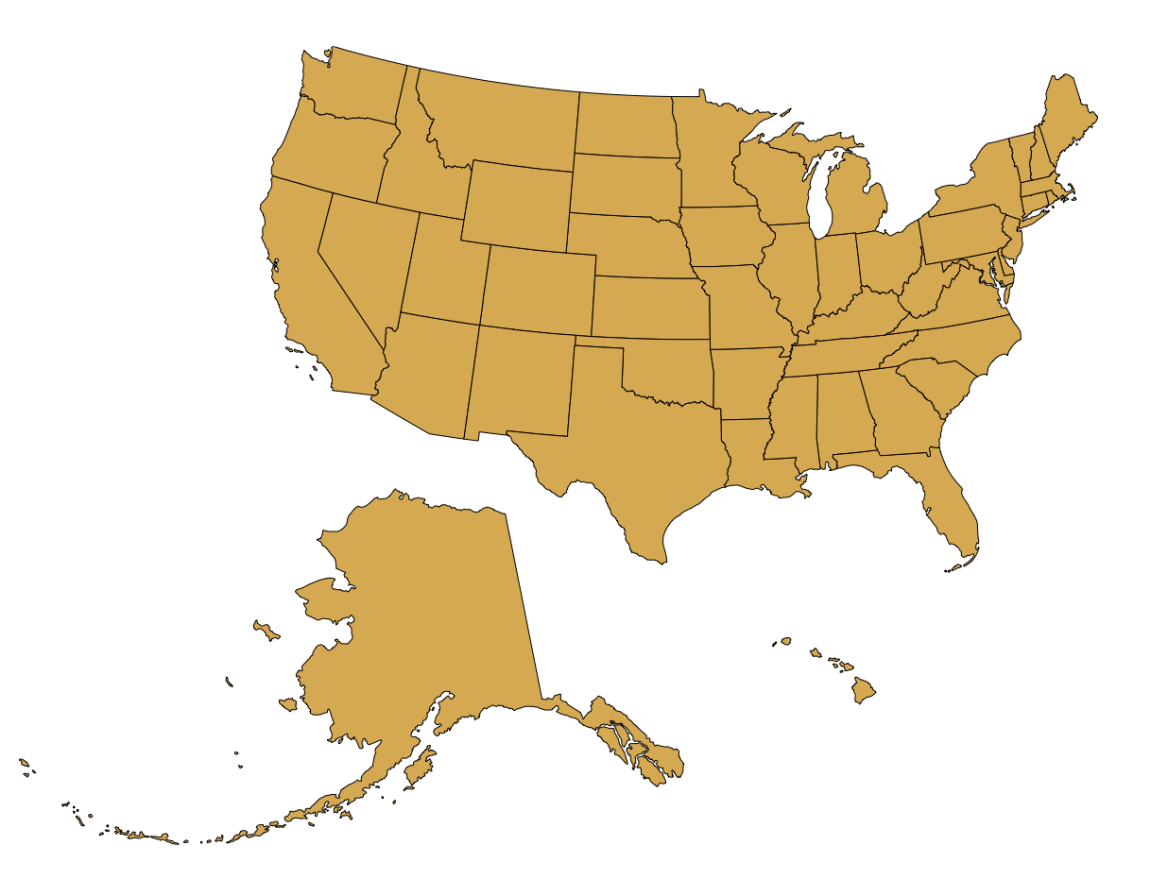

Alaska is actually the largest state; 2.2 times the size of Texas, just because of the scaling it looked similar in size to some other states

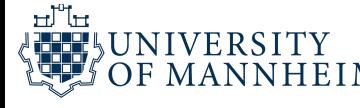

# **We usually create maps consisting of multiple layers showing different types of information**

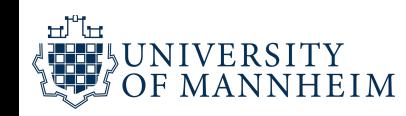

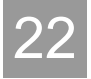

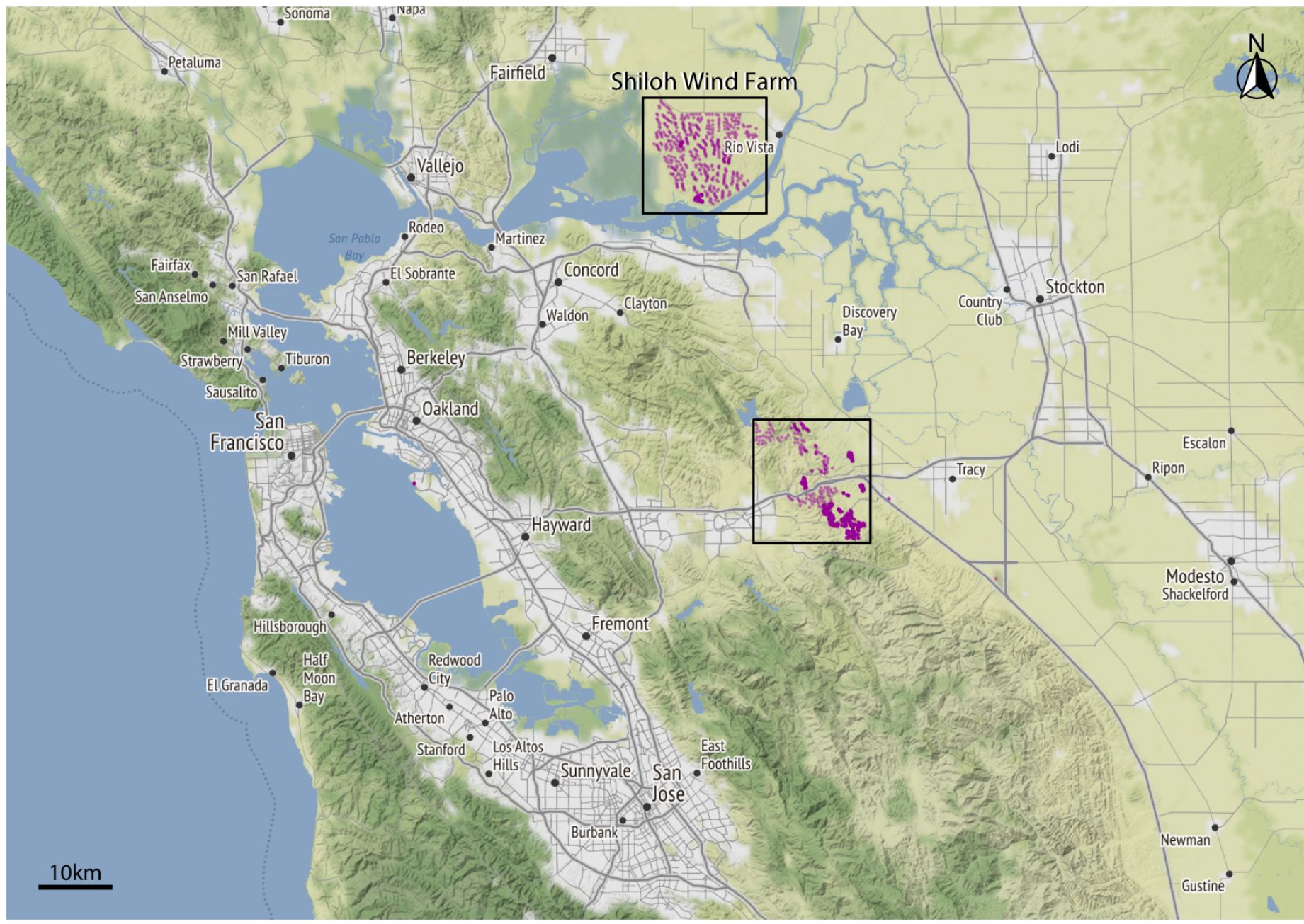

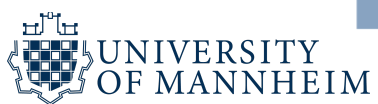

#### terrain

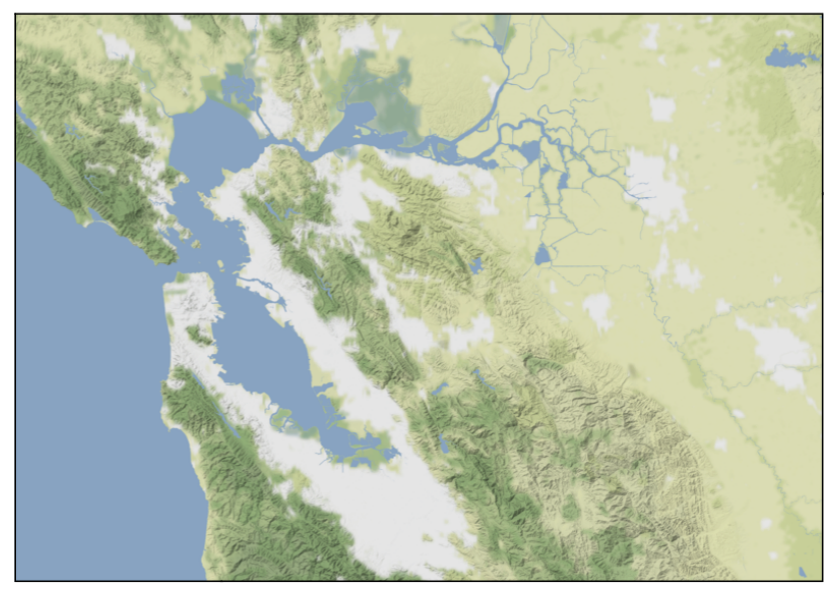

#### roads

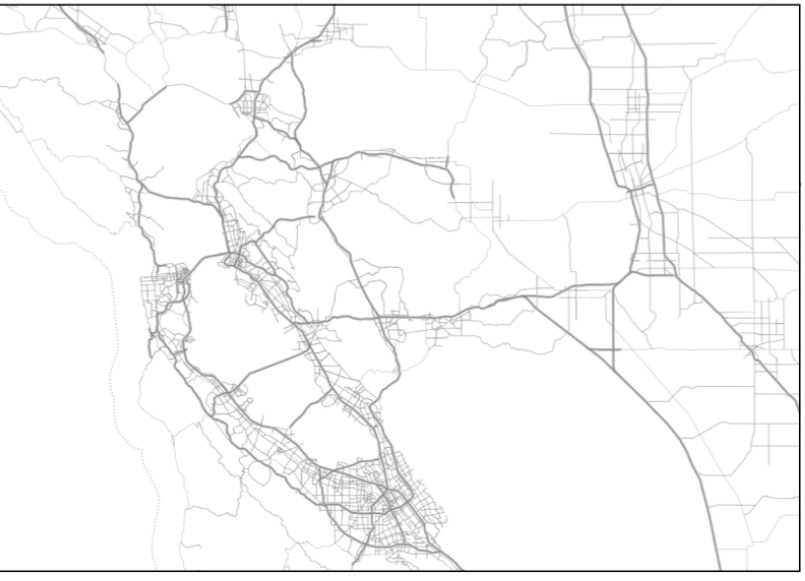

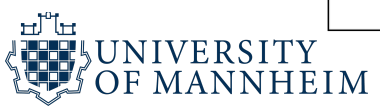

#### city labels, scale bar

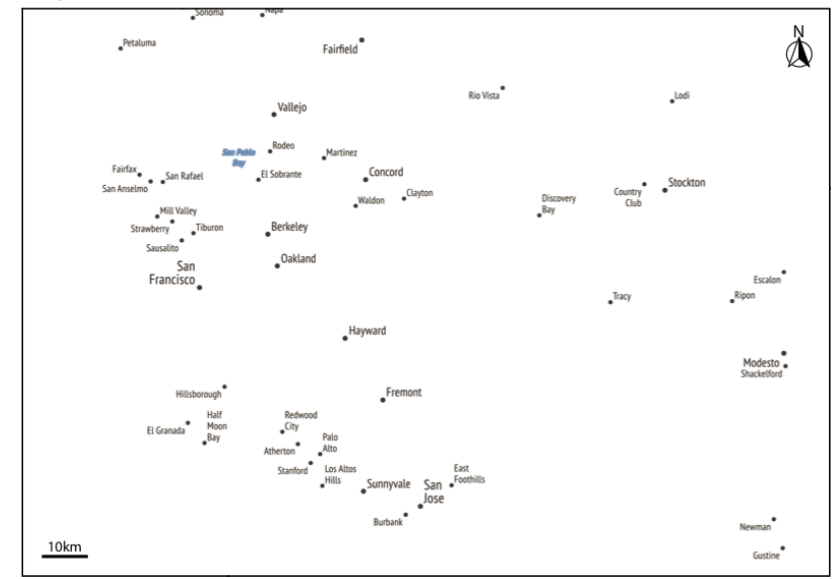

#### wind turbines

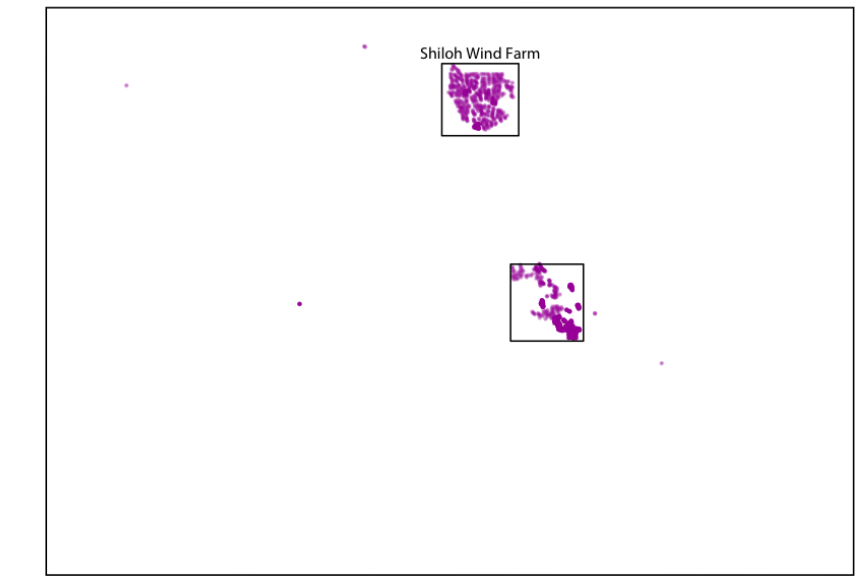

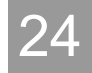

All the concepts discussed of mapping data onto aesthetics carry over to maps.

We can place data points into their geographic context and show other data dimensions via aesthetics such as color or shape.

Let' s take a look at a typical workflow in R

- library(forcats)
- 2 library(ggmap)
- 3 library(statebins)
- 4 library(sf)
- 5 library(lubridate)
- library(geofacet)
- library(dplyr)
- library(cowplot)
- 9 library(colorspace)

### Credits: <https://clauswilke.com/dataviz/geospatial-data.html>

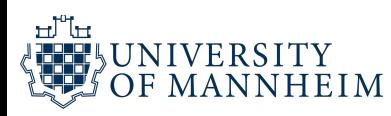

```
1 # From http://www.csgnetwork.com/degreelenllavcalc.html
 2 # Length Of A Degree Of Longitude In Meters at 38deg lat
 3 m_per_deg <- 87832.42967867786
 4
 5 shiloh bbox \le c(left = -121.9, bottom = 38.06, right = -121.71, top = 38.20)
 6 tracy bbox <- c(left = -121.73, bottom = 37.66, right = -121.55, top = 37.81)
 7
 8 shiloh scale = data.frame(
 9 \times = -121.735,
10 xend = -121.735 + 2000/m_per_deg,
11 \quad y = 38.064,12 yend = 38.064,
13 label = "2000m"
1415
16 # download.file("https://github.com/clauswilke/dviz.supp/raw/master/data/wind_turbines.rda"
,
"wi
17
18 load("wind_turbines.rda")
19
16 # download.file("https://github.com/clauswilke/dviz.supp/raw/master/data/wind_turbines.rda","wi<br>17<br>18 load("wind_turbines.rda")<br>20 # download.file("https://github.com/clauswilke/dviz.supp/raw/master/data/sfbay_maps.rda"
21
22 load("sfbay_maps.rda")
23
```
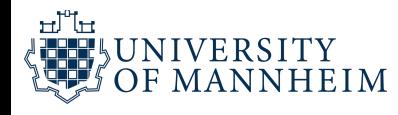

```
1 #' Locations of wind turbines in the U.S.
 2 + 13 #' Data were obtained from the United States Wind Turbine Database.
 4 \#'
 5 #' @source
 6 #' United States Wind Turbine Database (USWTDB)
 7 #' \url{https://eerscmap.usgs.gov/uswtdb/data/}
 8 #' @examples
 9 #' library(sf)
10 \pm 111 #' m <- cbind(wind_turbines$xlong, wind_turbines$ylat)
12 #' mproj <- rgdal::project(m, proj = "+proj=aea +lat 1=29.5 +lat 2=45.5 +lat 0=37.5 +lon 0=-96
13 #' wind_turbines$x <- mproj[,1]
14 #' wind_turbines$y <- mproj[,2]
15 #'
16 #' lower48 <- us_states_geoms$lower48
17 #' ggplot(lower48) +
18 #' geom_sf(fill = "#56B4E9", color = "grey30", size = 0.3, alpha = 0.5) +
19 #' geom_point(
20 \# data = filter(wind_turbines, xlong > -130, ylat > 20),
21 #' \cos(x = x, y = y),
22 #' color = "black",
23 #' size = 0.1
```
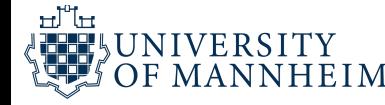

#### 1 head(wind\_turbines)

# A tibble: 6 × 24

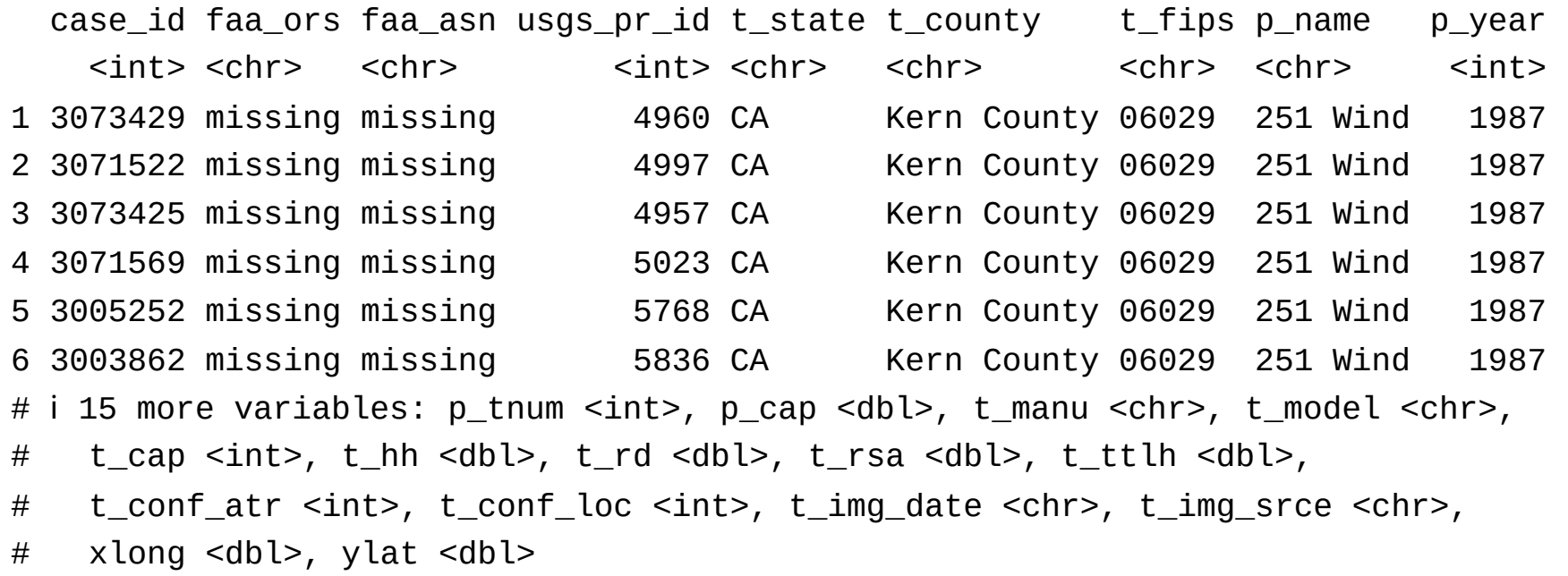

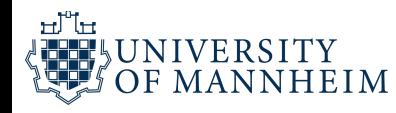

```
1 #' Maps of the bay area in California
```

```
2 \#'
```
#' Map tiles obtained from maps.stamen.com and from openstreetmap.org.

```
4 #' @examples
```

```
5 #' library(ggmap)
```

```
6 \t#'
```

```
7 #' ggmap(sfbay_maps$sfbay_bg) + inset_ggmap(sfbay_maps$sfbay_lines)
```

```
8 #' ggmap(sfbay_maps$shiloh_osm)
```

```
9 "sfbay_maps"
```
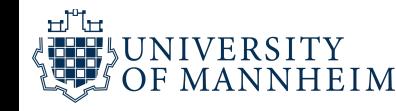

```
1 wind_shiloh <- wind_turbines %>%
 2 filter(
 3 xlong < shiloh_bbox["right"],
 4 xlong > shiloh_bbox["left"],
 5 ylat > shiloh bbox["bottom"],
 6 ylat < shiloh_bbox["top"]
 7 ) %>%
8 mutate(
9 mame = fct relevel(fct collapse(p name,
10         `EDF Renewables` = "EDF Renewable V",<br>11           `High Winds` = "High Winds",
11 `High Winds
`
= "High Winds"
,
12         `Shiloh` = c("Shiloh Wind Project", "Shiloh II", "Shiloh III", "Shiloh IV"),
13          `Solano` = c("Solano Phase 3", "Solano Phase IIA", "Solano Wind Project", "Solano Wind Pr
14other` = c("Montezuma", "Montezuma Winds II", "unknown Solano County")
14            `other` = c("Montezuma", "Montezuma Winds II", "unknown Solano<br>15       ), "EDF Renewables", "High Winds", "Shiloh", "Solano", "other"),
16 year_range = cut(
17 p_year,
18 breaks = c(1980, 2000, 2005, 2010, 2015),
19 labels = c("before 2000"
,
"2000 to 2004"
,
"2005 to 2009"
,
"2010 to 2014"),
2000", 2004", 2009", 20 right = FALSE
21 )
22 )
```
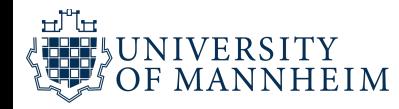

```
1 p2 <- ggmap(sfbay_maps$shiloh_terrain) +
2
         geom_point(
3
            data = wind\_shiloh,4
            \text{acs}(x = x \text{long}, y = y \text{lat}, \text{fill} = \text{year\_range}, \text{shape} = \text{name}),5
            size = 1.5,6
            color = "black", store = 0.27
         ) +8
         geom_segment(
9
            data = shiloh\_scale,1
0
            \text{aes}(x, y, \text{ xend } = \text{ xend}, \text{ yend } = \text{ yend}),1
1
            size = 11
2
         ) +
1
3
         geom_text(
1
4
            data = shiloh\_scale,1
5
            \text{acs}(0.5^*(x+xend), y, \text{ label} = \text{label}),
1
6
            hjust = 0.5,1
7
            vjust = -0.5,1
8
            family = dviz_font_family,
1
9
            size = 10/.pt
2
0
         ) +
2
1
         ggspatial::annotation_north_arrow(
2
2
            width = grid::unit(1, "cm"),
2
3
            height = grid::unit(1, "cm"),
                   = 1.5,<br>
r = "black", stroke = 0.2<br>
egment(<br>
= shiloh_scale,<br>
x, y, xend = xend, yend =<br>
= 1<br>
ext(<br>
= shiloh_scale,<br>
0.5*(x+xend), y, label =<br>
t = 0.5,<br>
t = -0.5,<br>
ly = dviz_font_family,<br>
= 10/.pt<br>
ial::annotation_north_arr
```
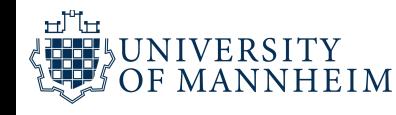

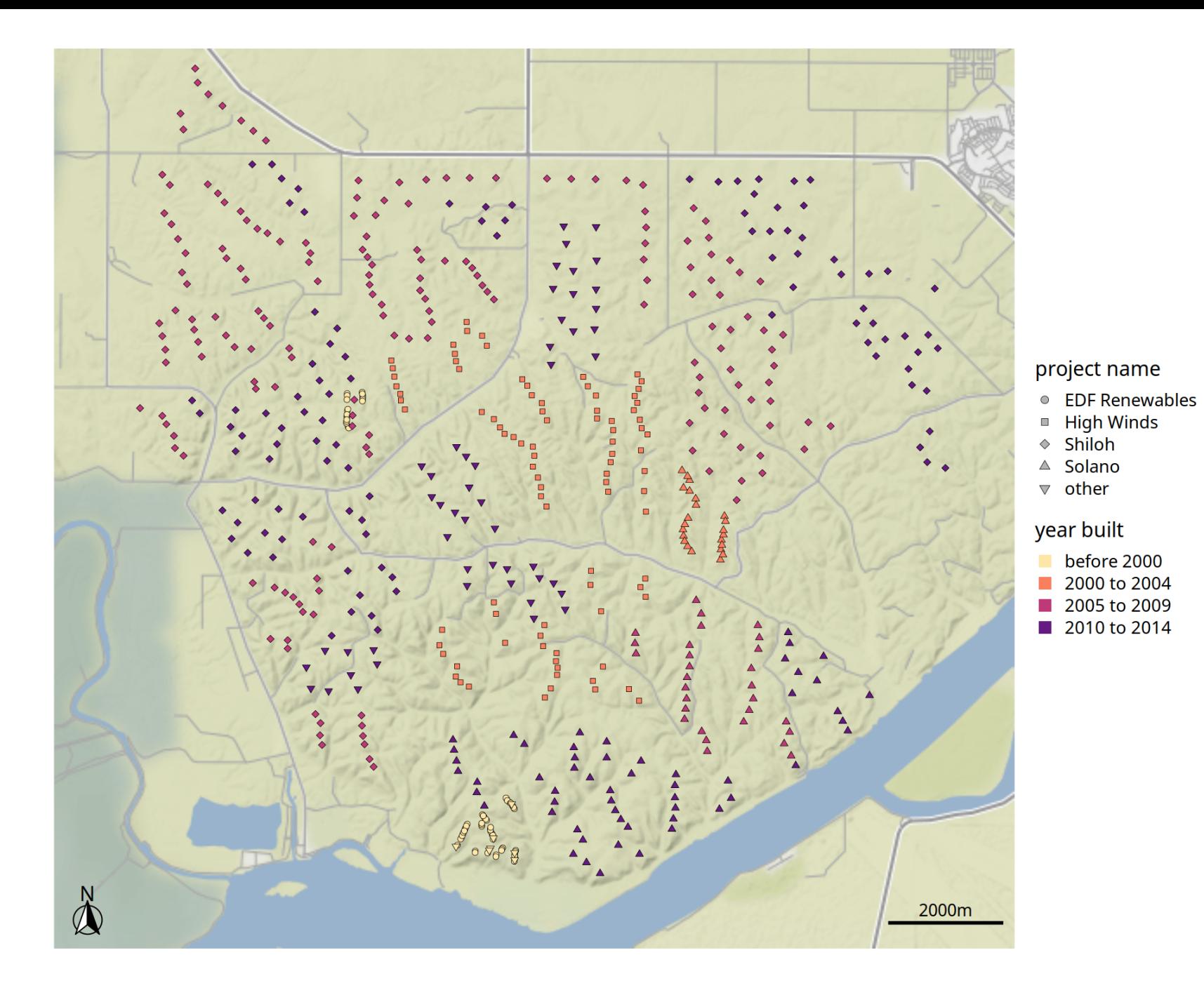

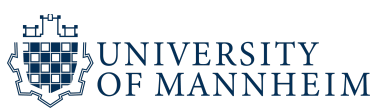

# **How to make geospatial visualizations in R?**

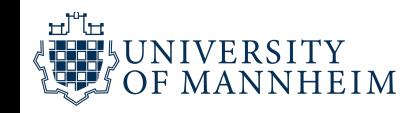

# **The sf package: Simple Features in R**

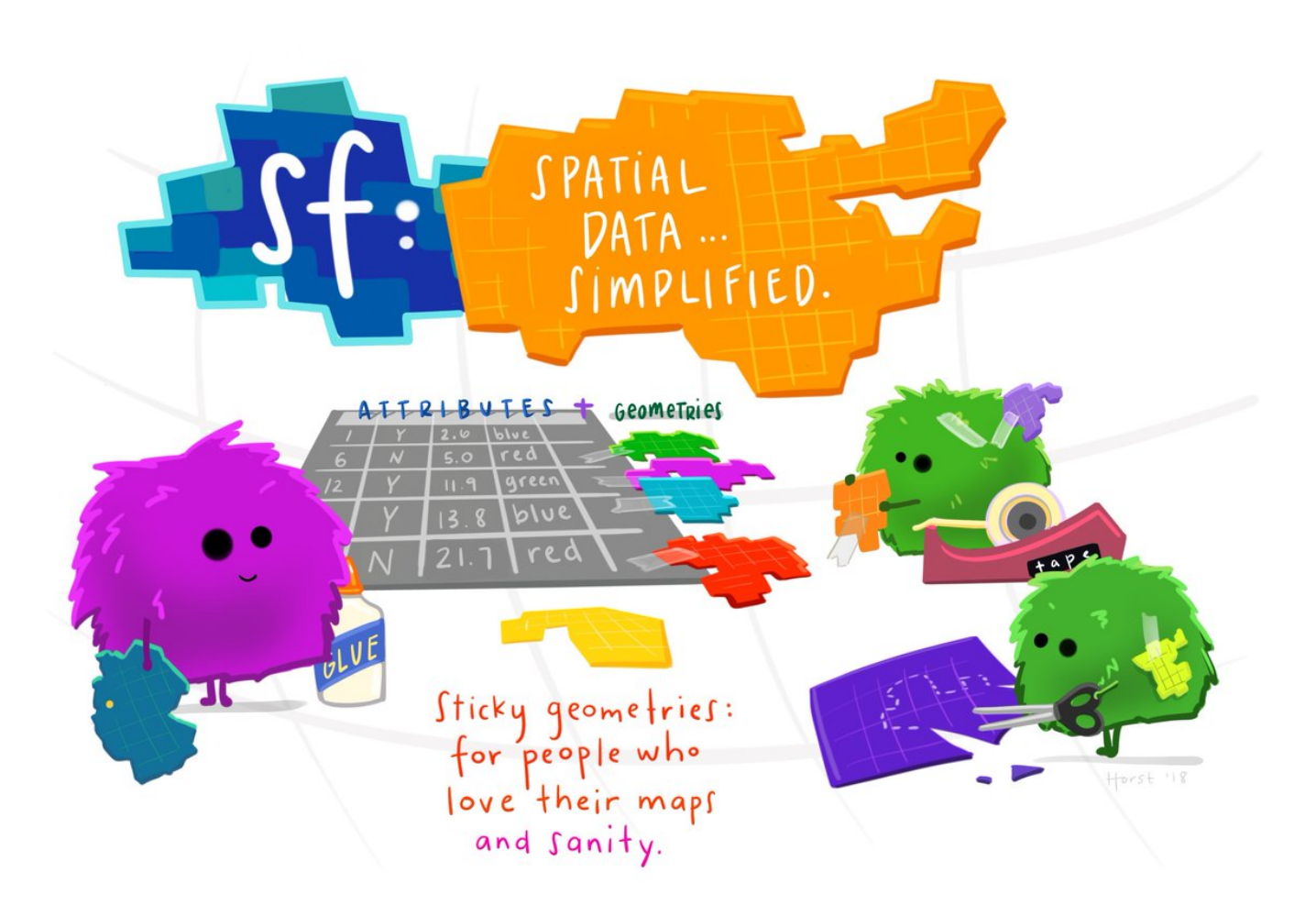

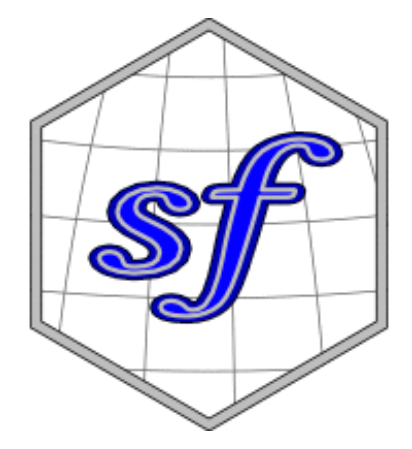

### Picture credits to [Allison Horst](https://twitter.com/allison_horst/status/1071456081308614656)

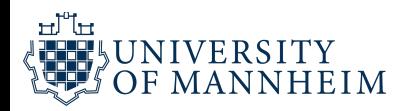

# **GeoJSON**

GeoJSON is a plain text format for representing geographic data structures using the JavaScript Object Notation (JSON).

**Geometry objects** are used to represent the seven most common simple feature types.

**Feature objects** are Geometry objects along with their non-spatial attributes.

**FeatureCollection** objects are collections of Feature objects. <https://geojson.org/> <https://en.wikipedia.org/wiki/GeoJSON>

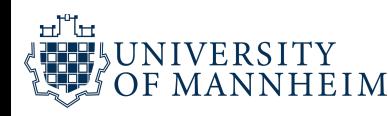

## **Geometry objects**

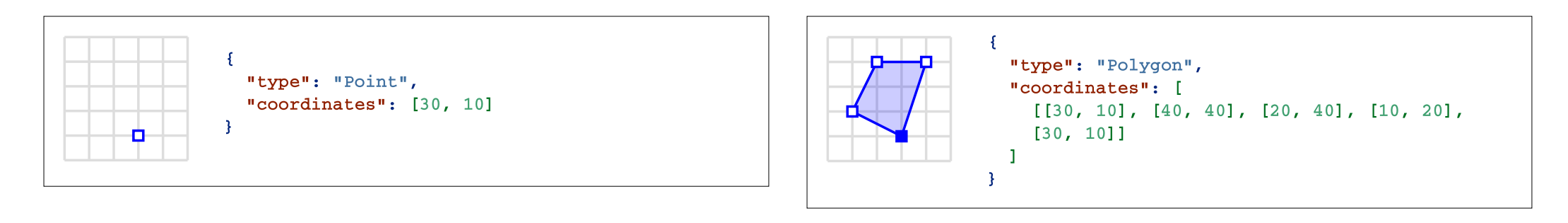

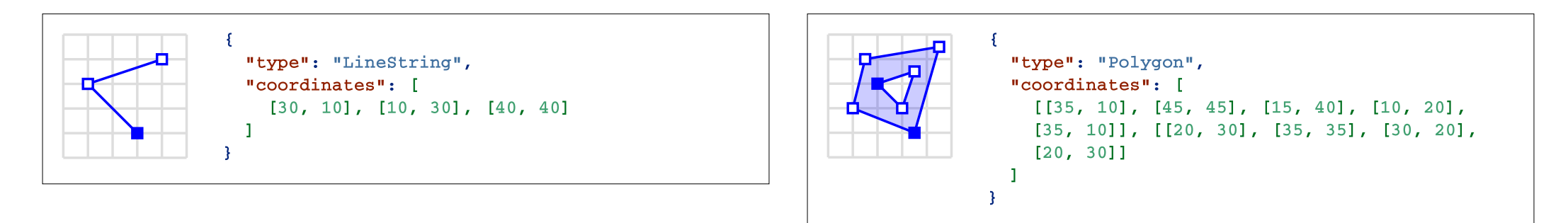

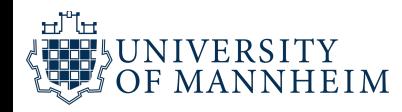
### **Geometry objects**

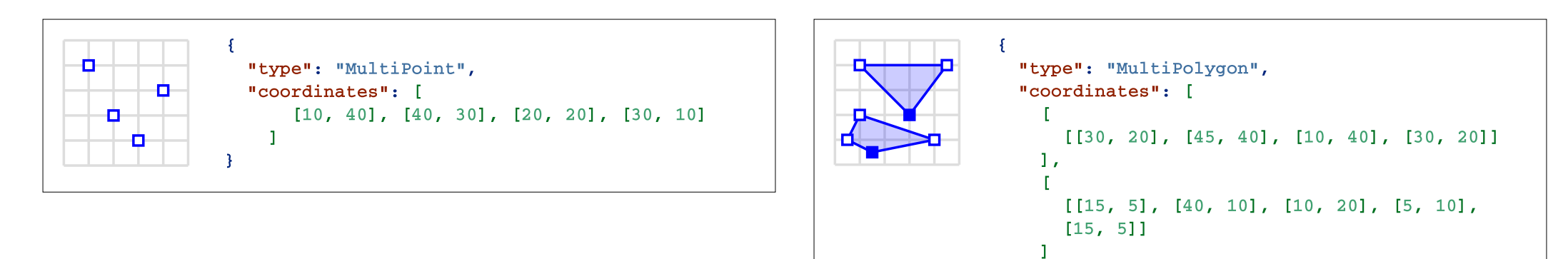

- 3

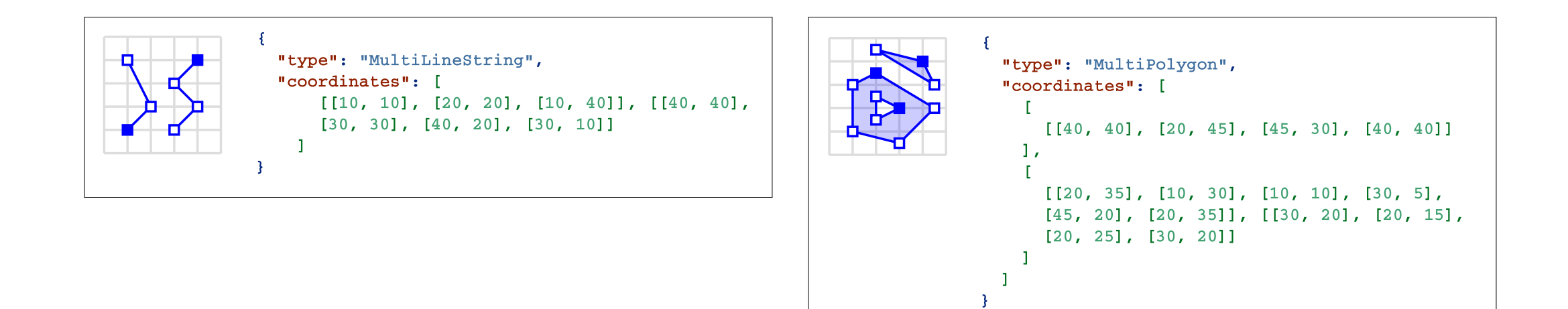

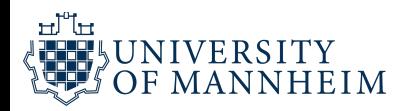

### **GeometryCollection objects**

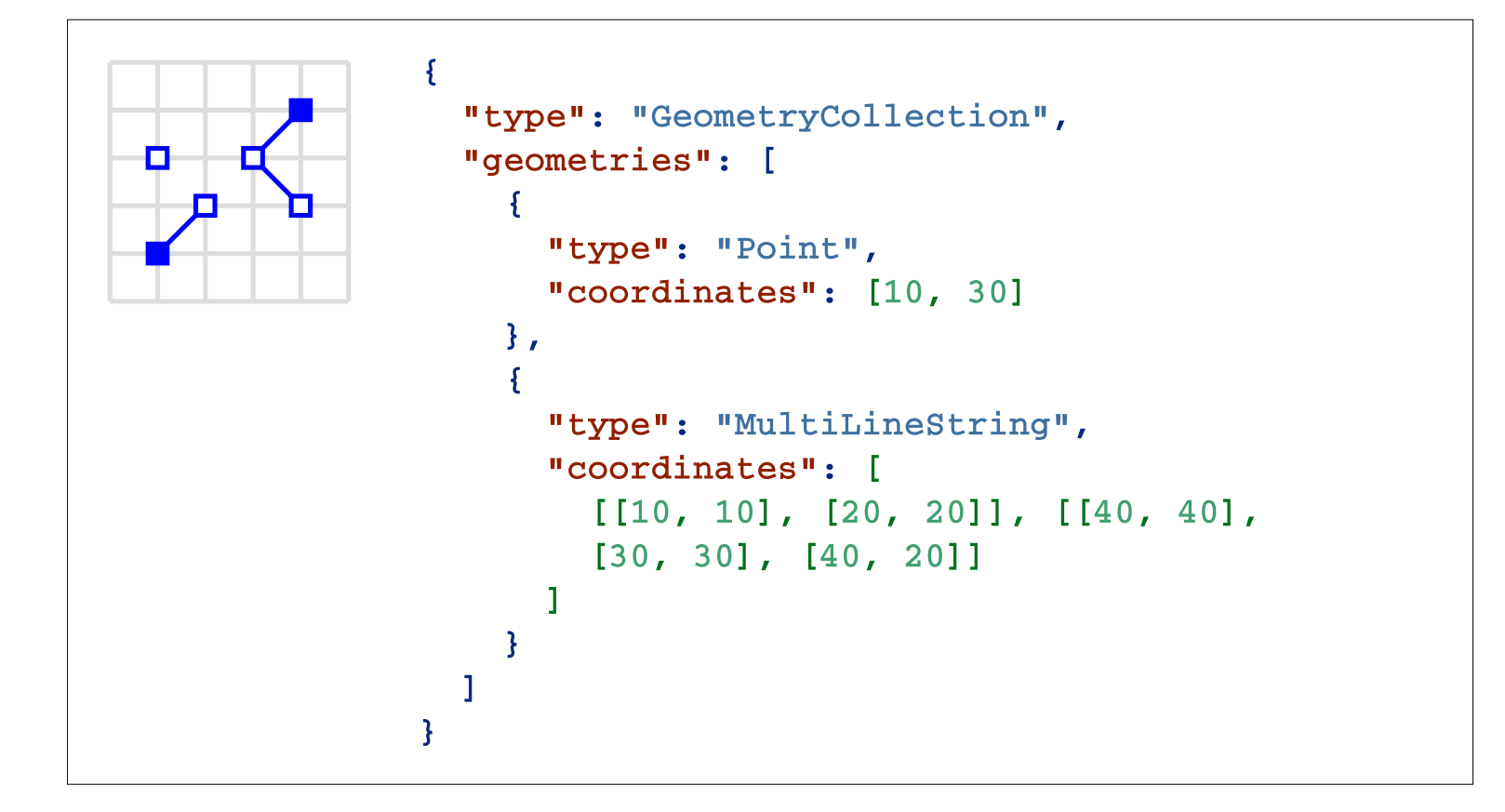

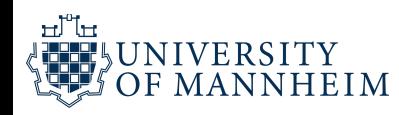

### **Feature objects**

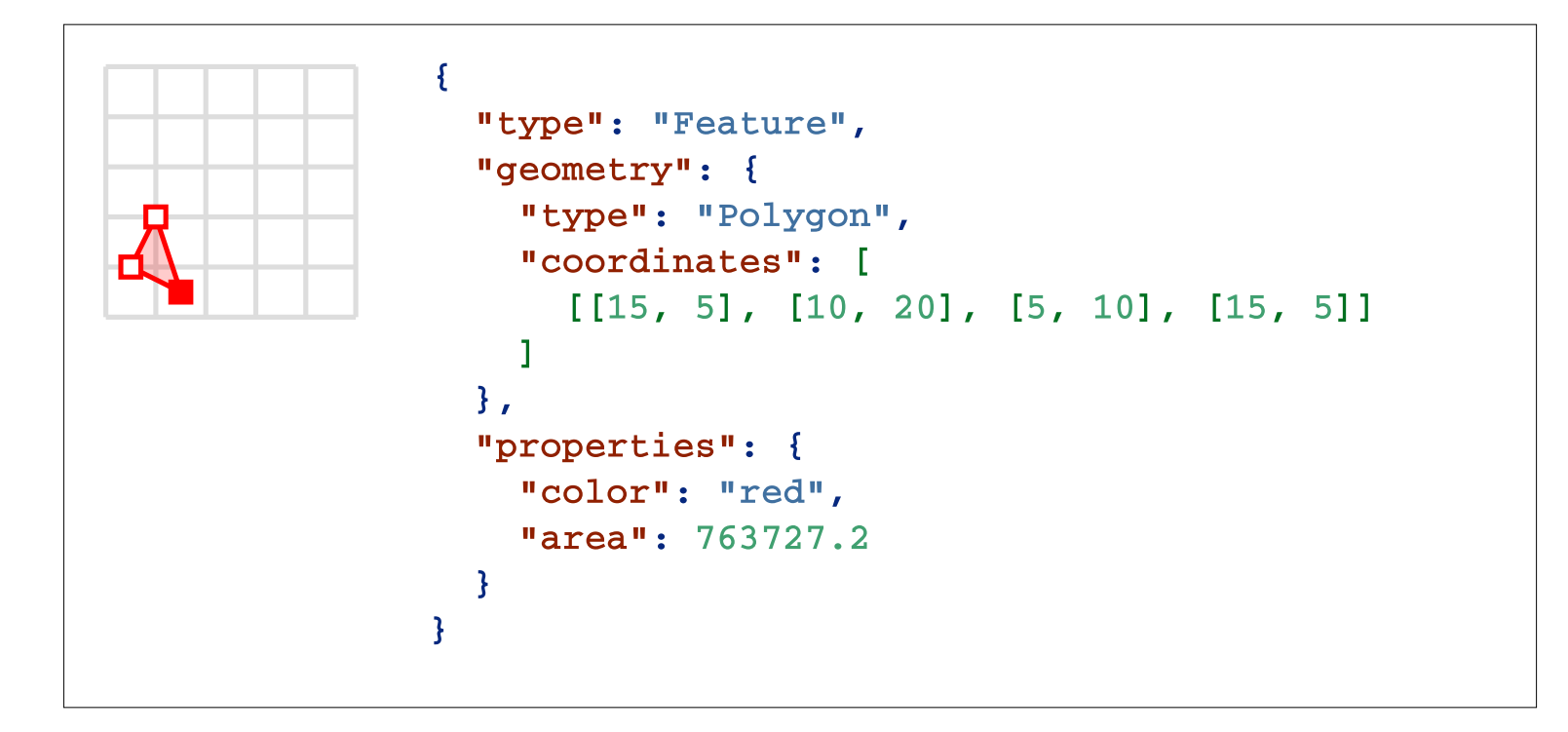

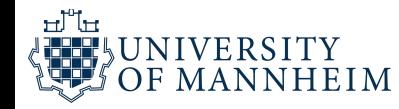

### **FeatureCollection objects**

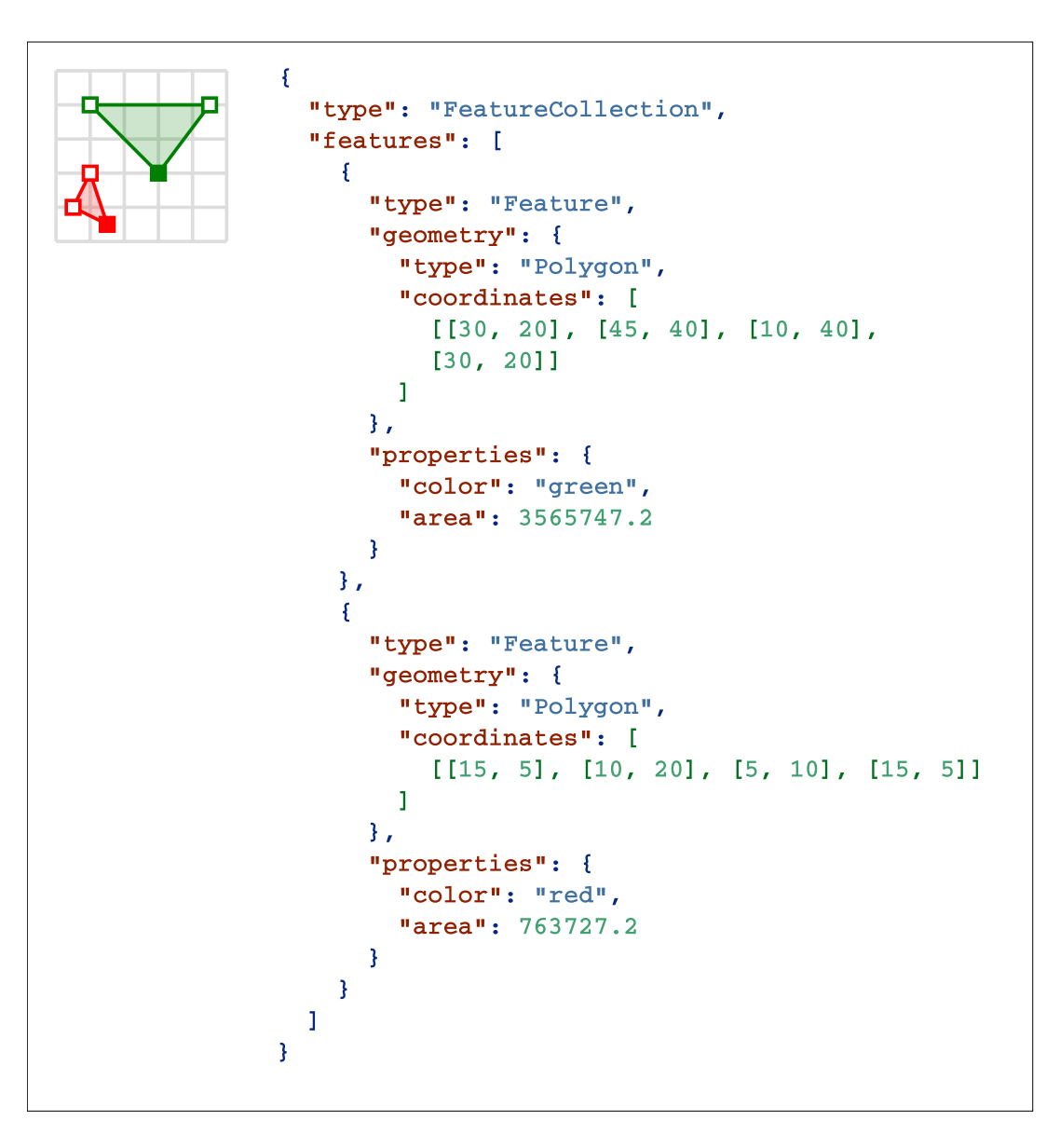

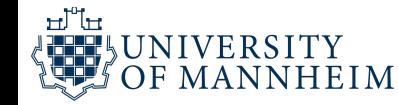

- # download.file("https://github.com/wilkelab/SDS375/raw/master/datasets/Texas\_income.rds","Texa
- texas\_income <- readRDS("Texas\_income.rds")

texas\_income

Simple feature collection with 254 features and 4 fields Geometry type: MULTIPOLYGON Dimension: XY Bounding box: xmin: -106.6456 ymin: 25.83738 xmax: -93.50829 ymax: 36.5007 Geodetic CRS: NAD83 First 10 features: FIPS county median\_income moe county median\_income moe 48001 Anderson 41327 1842 MULTIPOLYGON (((-96.0648 31... 48003 Andrews 70423 6038 MULTIPOLYGON (((-103.0647 3... 48005 Angelina 44223 1611 MULTIPOLYGON (((-95.00488 3... 48007 Aransas 41690 3678 MULTIPOLYGON (((-96.8229 28... 48009 Archer 60275 5182 MULTIPOLYGON (((-98.95382 3... 48011 Armstrong 59737 4968 MULTIPOLYGON (((-101.6294 3... 48013 Atascosa 52192 3005 MULTIPOLYGON (((-98.80479 2... 48015 Austin 53687 3810 MULTIPOLYGON (((-96.62085 3... 48017 Bailey 37397 8652 MULTIPOLYGON (((-103.0469 3... 48019 Bandera 49863 7193 MULTIPOLYGON (((-99.60332 2...

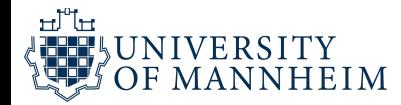

#### 1 texas\_income\$geometry

Geometry set for 254 features

Geometry type: MULTIPOLYGON

Dimension: XY

Bounding box: xmin: -106.6456 ymin: 25.83738 xmax: -93.50829 ymax: 36.5007

Geodetic CRS: NAD83

First 5 geometries:

MULTIPOLYGON (((-96.0648 31.98066, -96.06305 31...

MULTIPOLYGON (((-103.0647 32.52219, -103.0005 3...

MULTIPOLYGON (((-95.00488 31.42396, -95.00334 3...

MULTIPOLYGON (((-96.8229 28.16743, -96.82127 28...

MULTIPOLYGON (((-98.95382 33.49637, -98.95377 3...

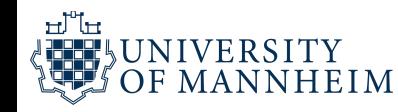

```
1 texas_income %>%
```
2 filter(county == "Travis")

Simple feature collection with 1 feature and 4 fields

Geometry type: MULTIPOLYGON Dimension: XY Bounding box: xmin: -98.17298 ymin: 30.0245 xmax: -97.36954 ymax: 30.62825 Geodetic CRS: NAD83 FIPS county median\_income moe which counterly geometry 1 48453 Travis 61451 591 MULTIPOLYGON (((-98.15927 3...

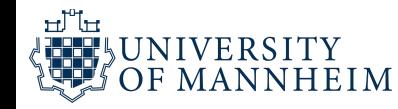

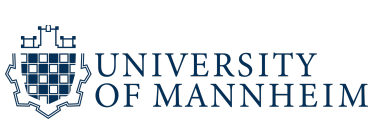

# plot all of Texas

geom\_sf()

ggplot(texas\_income) +

ggplot supports simple features with geom\_sf()

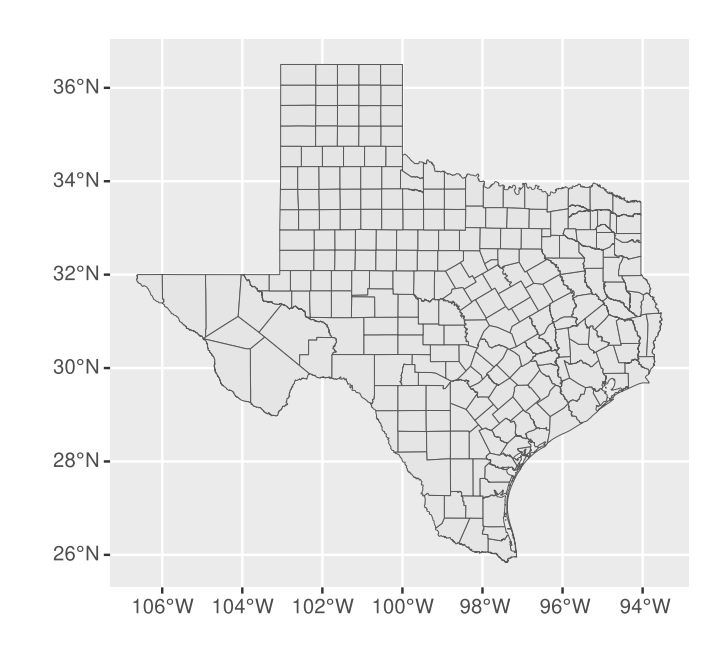

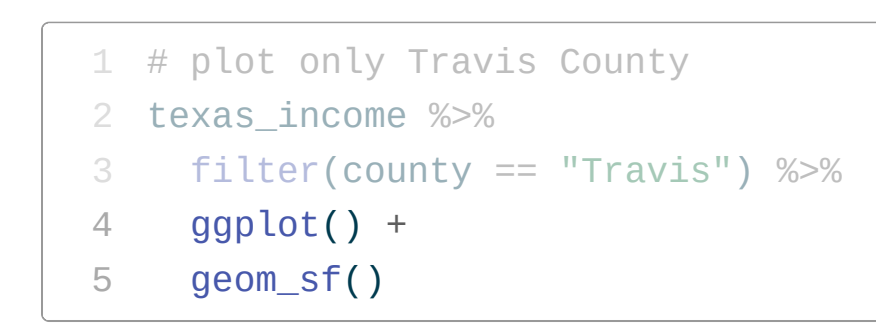

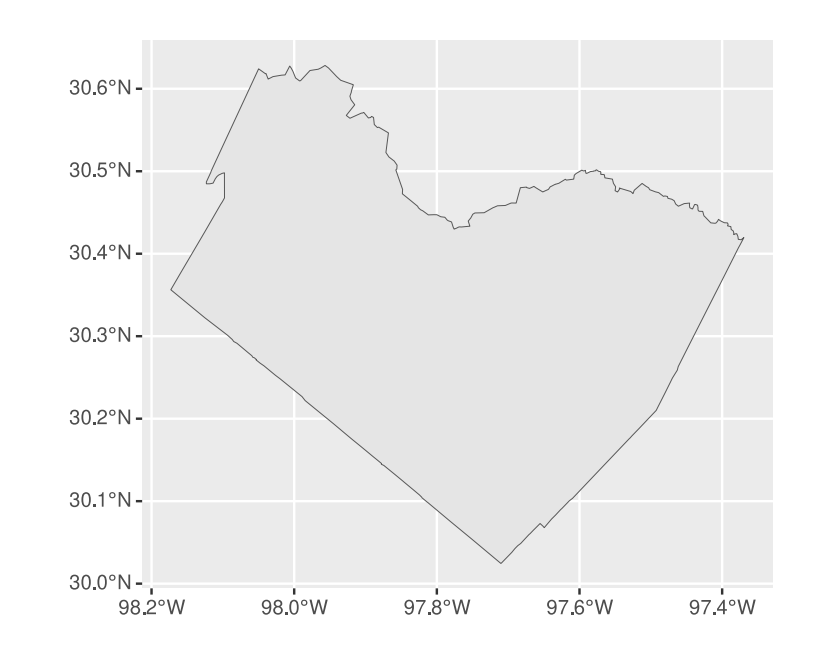

We can do any kind of data operation, the same way as with all the other types of data that we encountered in the course so far

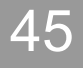

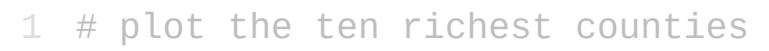

- texas\_income %>%
- slice\_max(median\_income, n = 10) %>%
- ggplot() +
- geom\_sf()

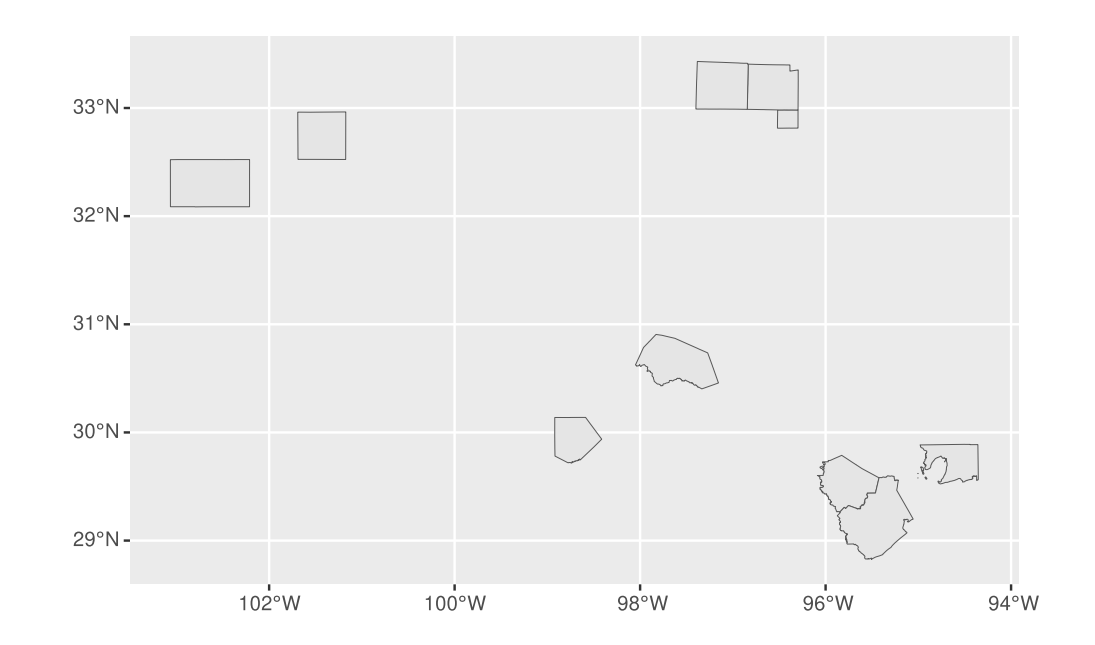

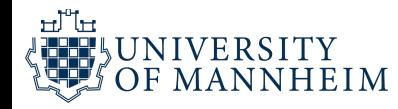

- # color counties by median income
- texas\_income %>%
- ggplot(aes(fill = median\_income)) +
- geom\_sf()

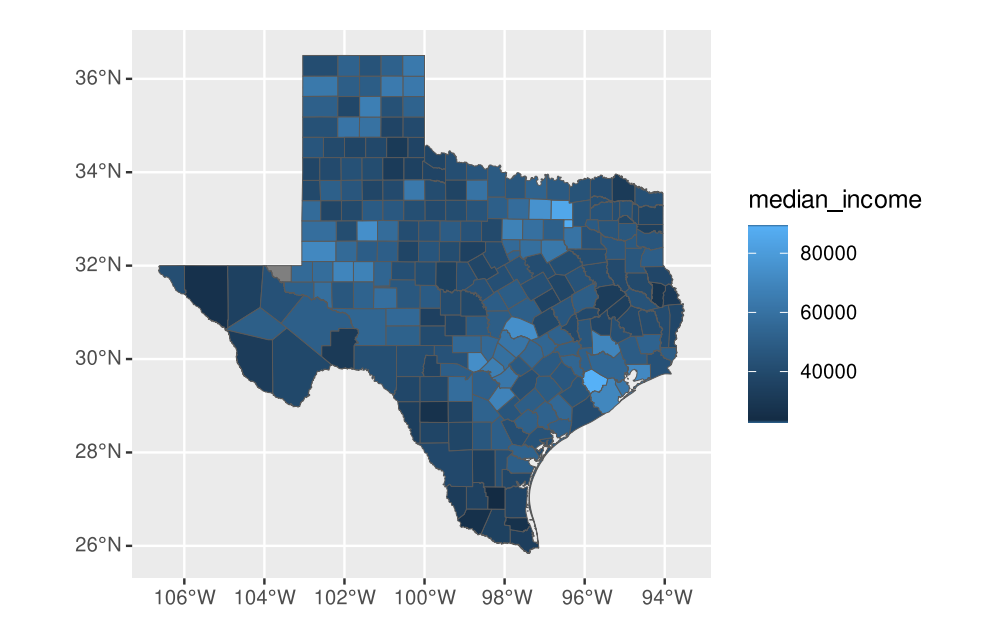

### First example of **choropleth** mapping: Coloring areas by data values

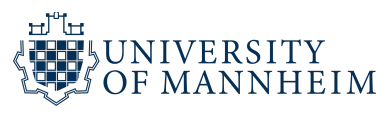

```
1
#
h
i
g
h
l
i
g
h
t
t
h
e
t
e
n
r
i
c
h
e
s
t
c
o
u
n
t
i
e
s
2
    texas_income %>%
3
       mutate(
4
         top_ten =5
            rank(desc(median_income)) <= 10
6
       ) %>%
7
       ggplot(aes(fill = top_ten)) +
8
       g
e
o
m
_
s
f
(
)
+
9
       scale_fill_manual(
1
0
         values = c(
1
1
            \text{TRUE} = "#D55E00",
1
2
            \text{FALSE} = "#E8EEF9"
1
3
         \mathcal{L}1
4
       \mathcal{L}
```
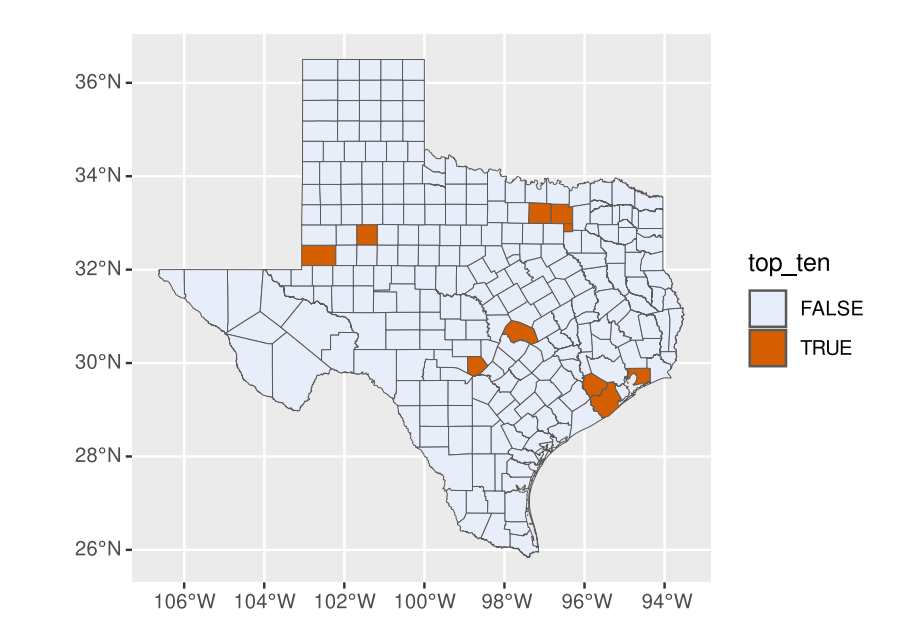

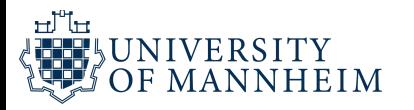

```
1
#
h
i
g
h
l
i
g
h
t
t
h
e
t
e
n
r
i
c
h
e
s
t
c
o
u
n
t
i
e
s
 2
     texas_income %>%
 3
        mutate(
4
           top_ten =5
              rank(desc(median_income)) <= 10
6
        ) %>%
7
        ggplot(aes(fill = top_ten)) +
8
        g
e
o
m
_
s
f
(
c
o
l
o
r
=
"
b
l
a
c
k
"
,
9
                    linewidth = 0.1 +
1
0
        scale_fill_manual(
1
1
           name = NULL,1
2
           values = c(
1
3
              \text{TRUE} = "#D55E00",
1
4
              \text{FALSE} = "#E8EEF9"
1
5
           ),
1
6
           breaks = c(TRUE),
1
7
           labels = "top-10 median income"1
8
        ) +1
9
        cowplot::theme_minimal_grid(11)
                     inewidth = 0<br>l_manual(<br>NULL,<br>= c(<br>= "#D55E00<br>E` = "#E8EEF!<br>= c(TRUE),<br>= "top-10 med<br>theme_minima
```
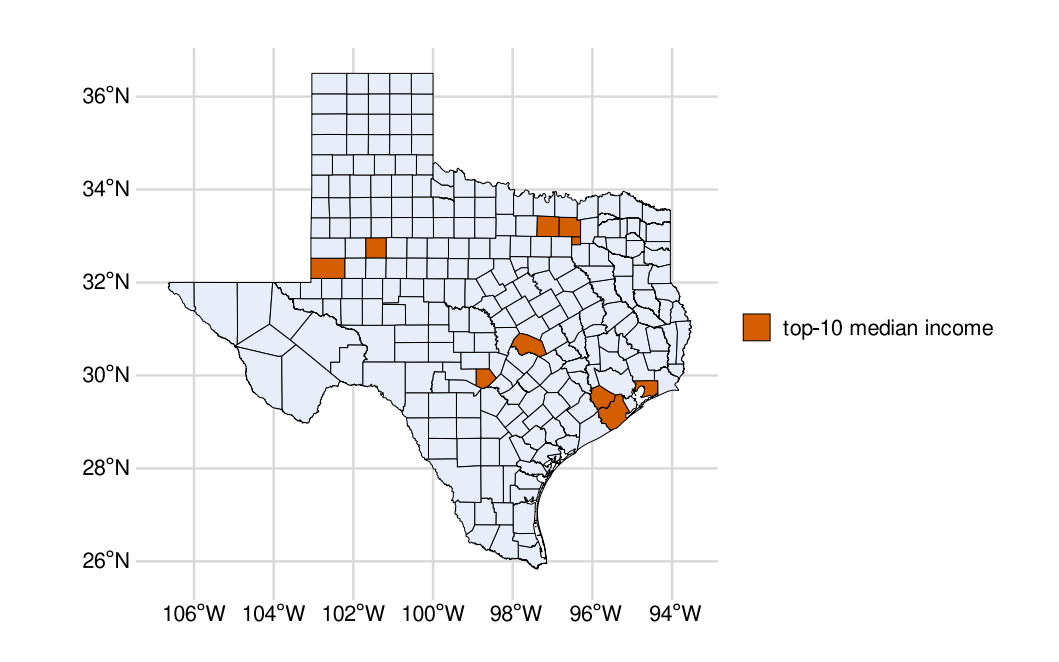

#### We apply styling as usual

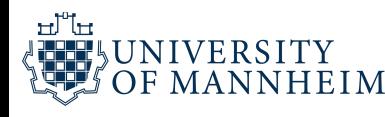

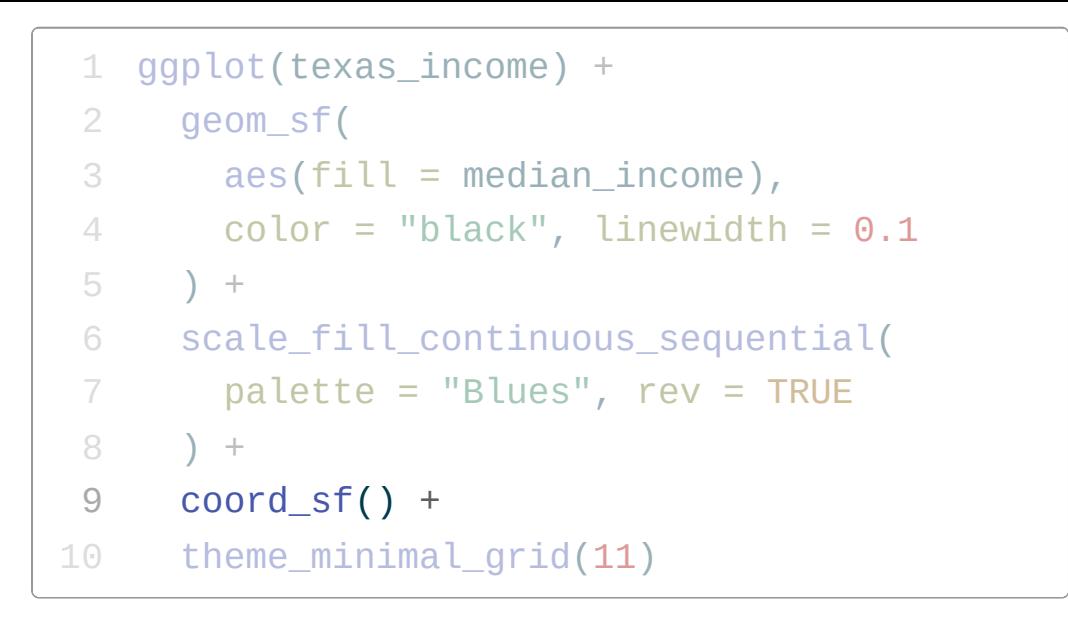

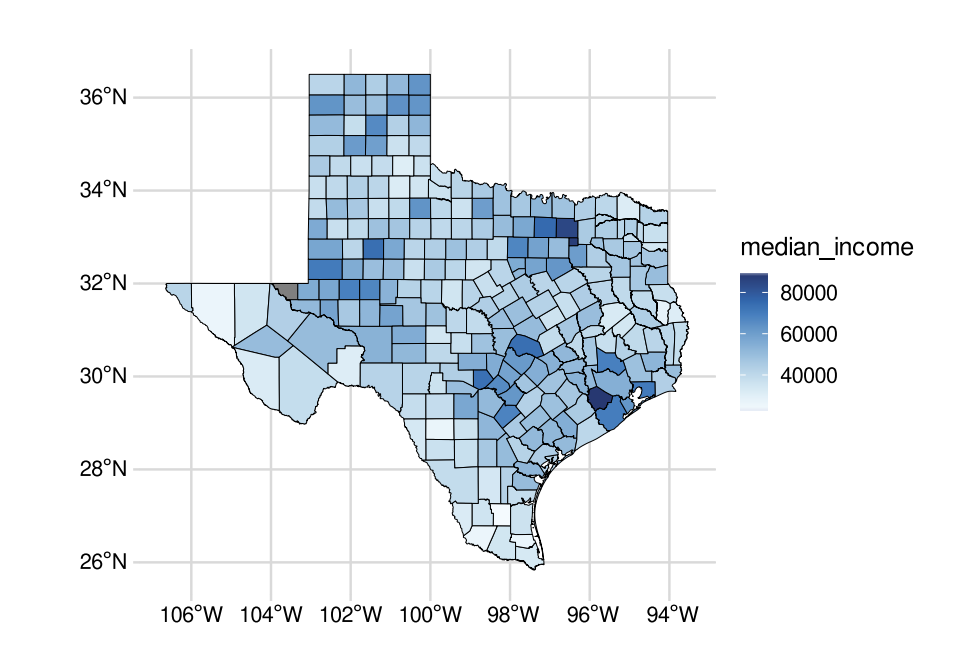

We can customize the projection with coord\_sf()

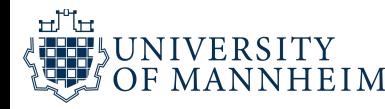

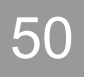

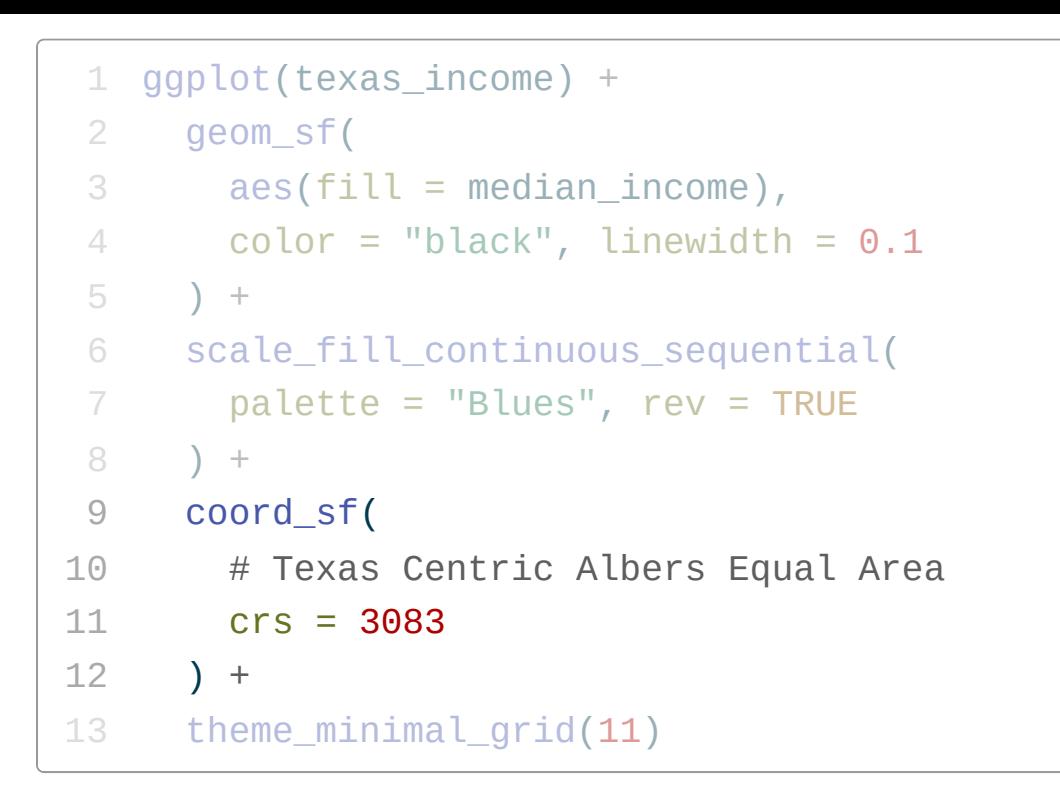

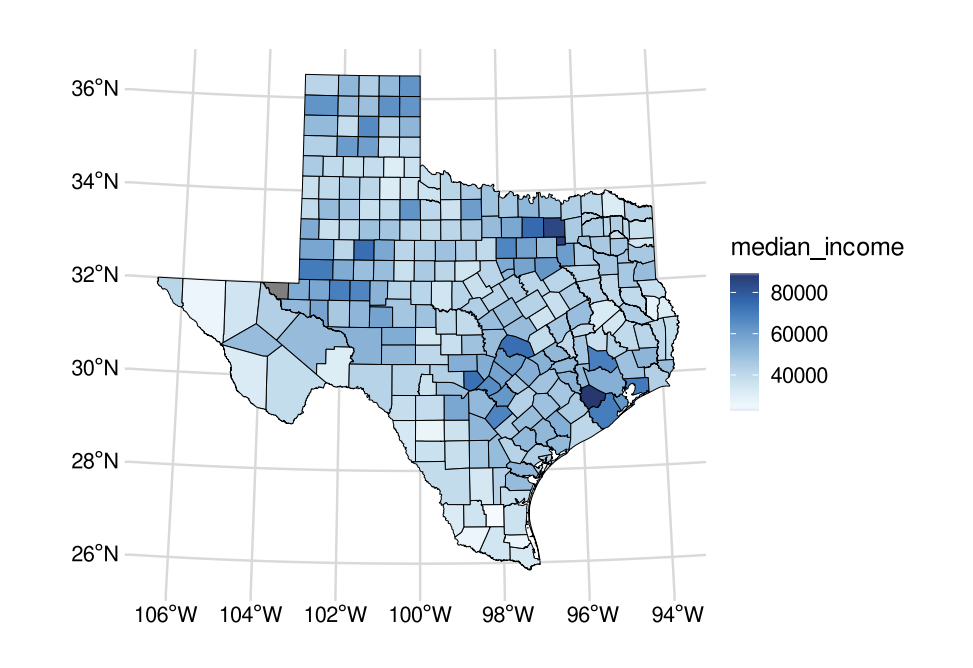

#### Reference: <https://spatialreference.org/ref/epsg/3083/>

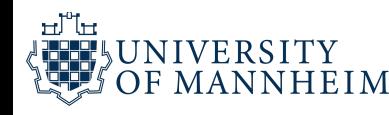

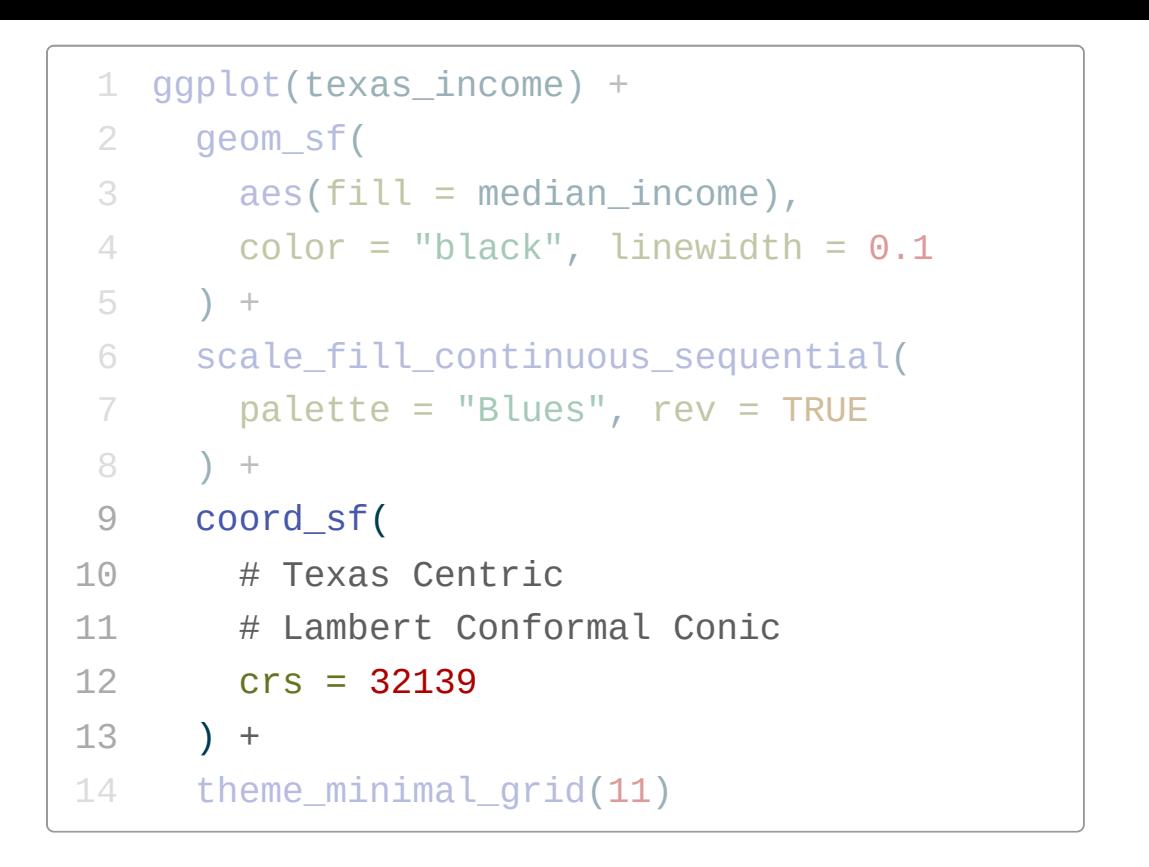

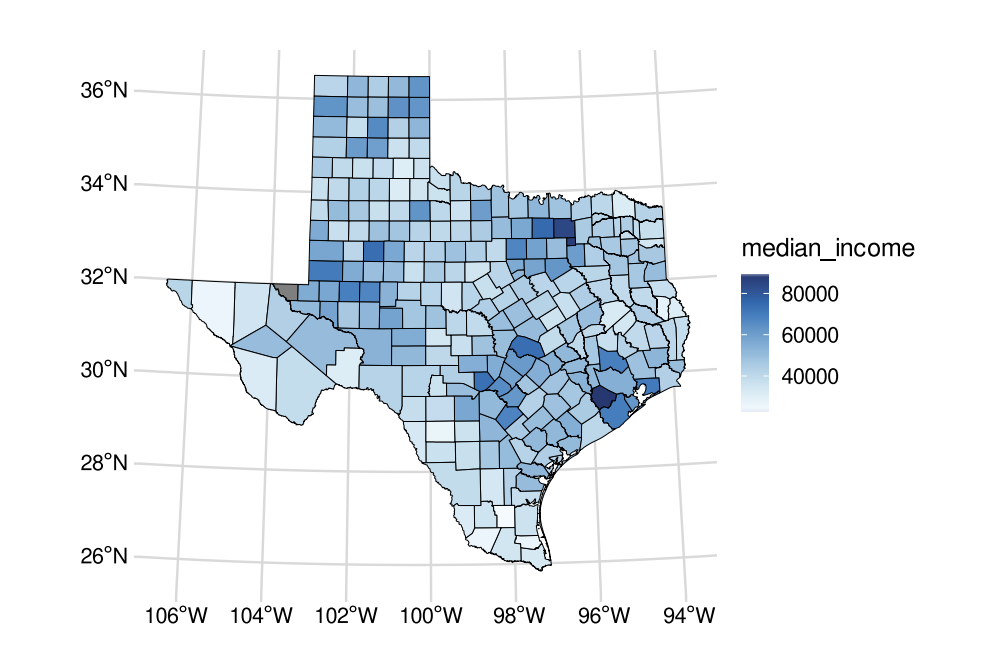

#### Reference: <https://spatialreference.org/ref/epsg/32139/>

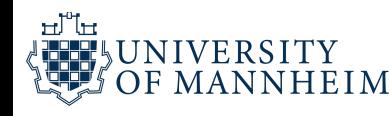

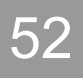

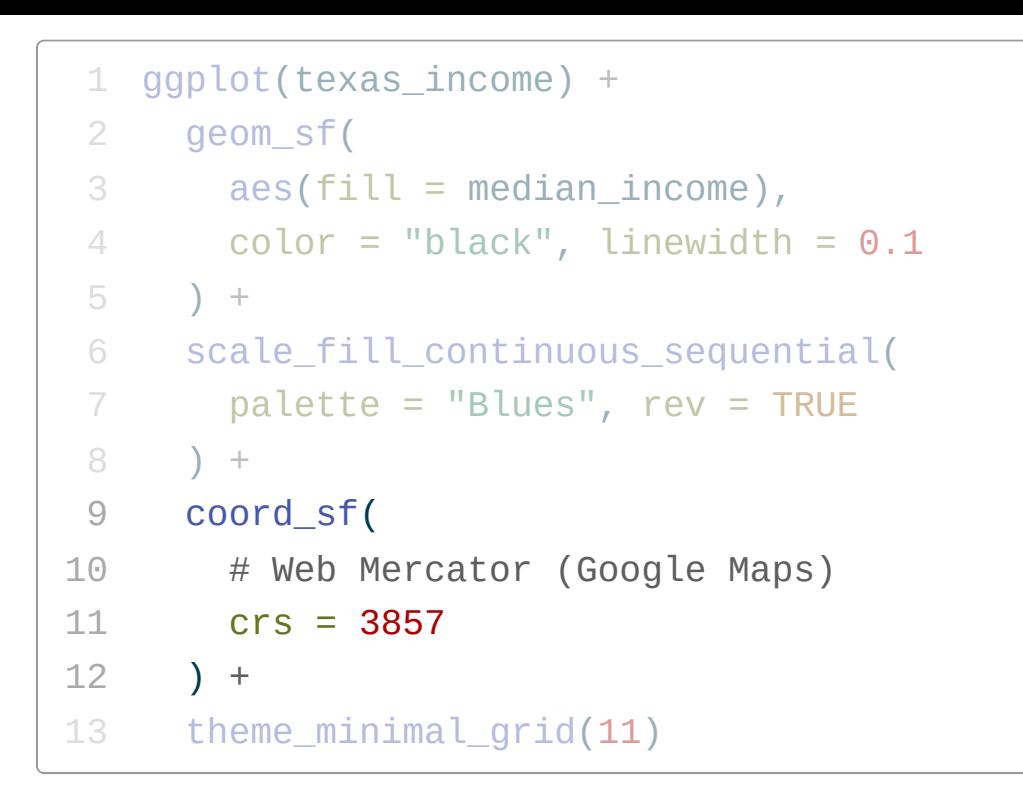

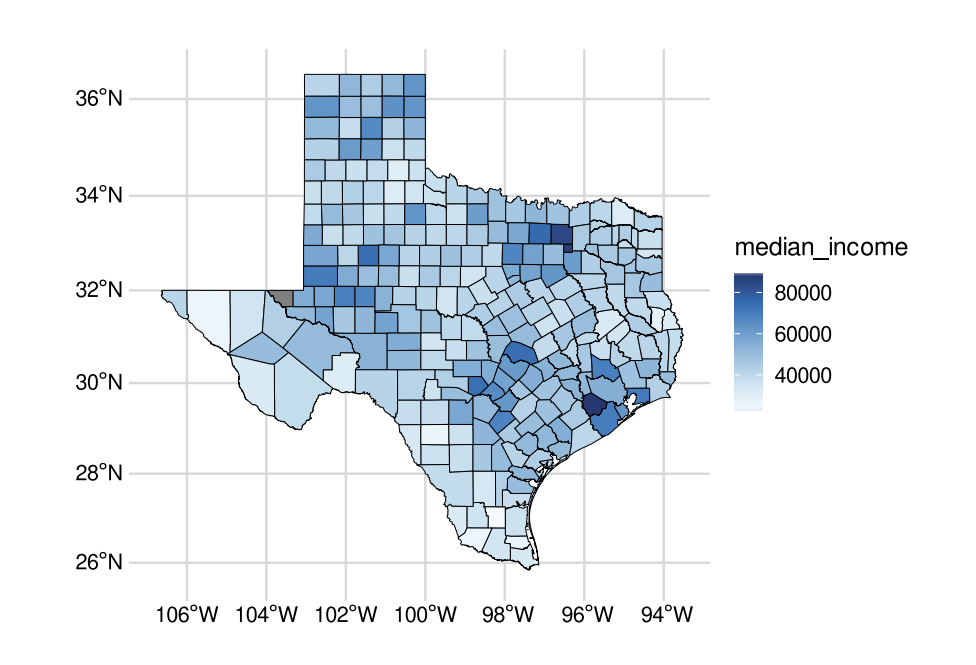

#### Reference: <https://spatialreference.org/ref/epsg/3857/>

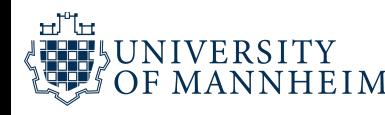

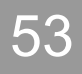

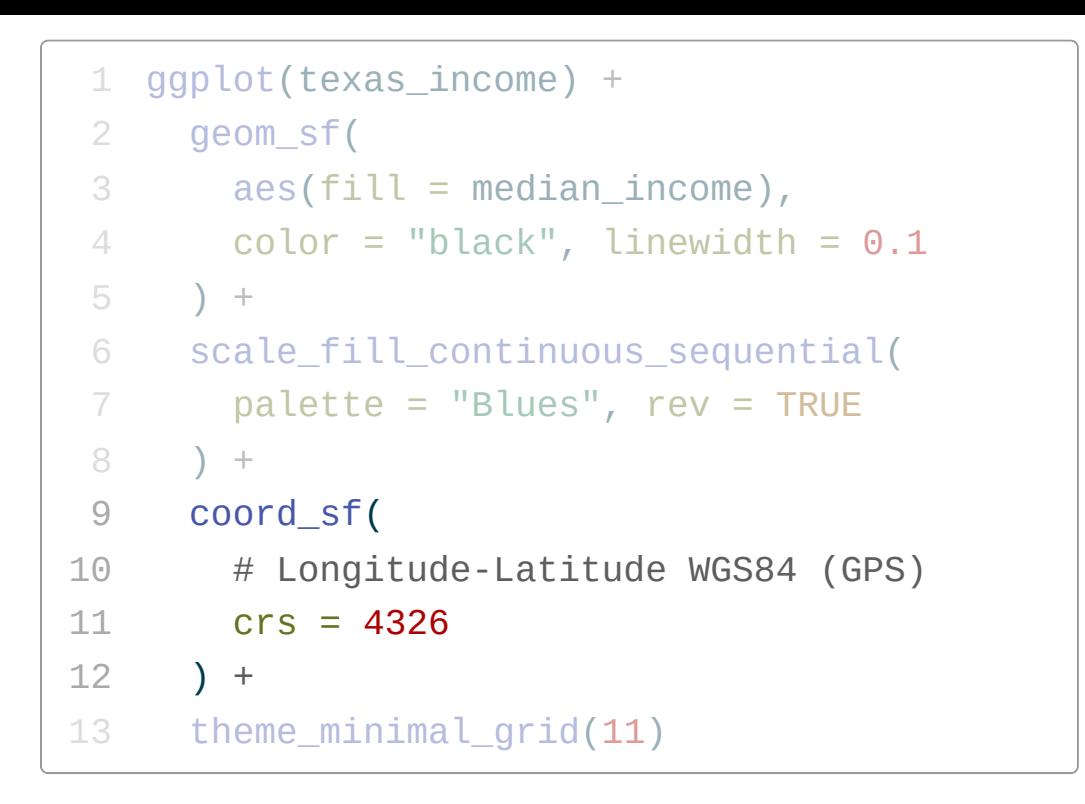

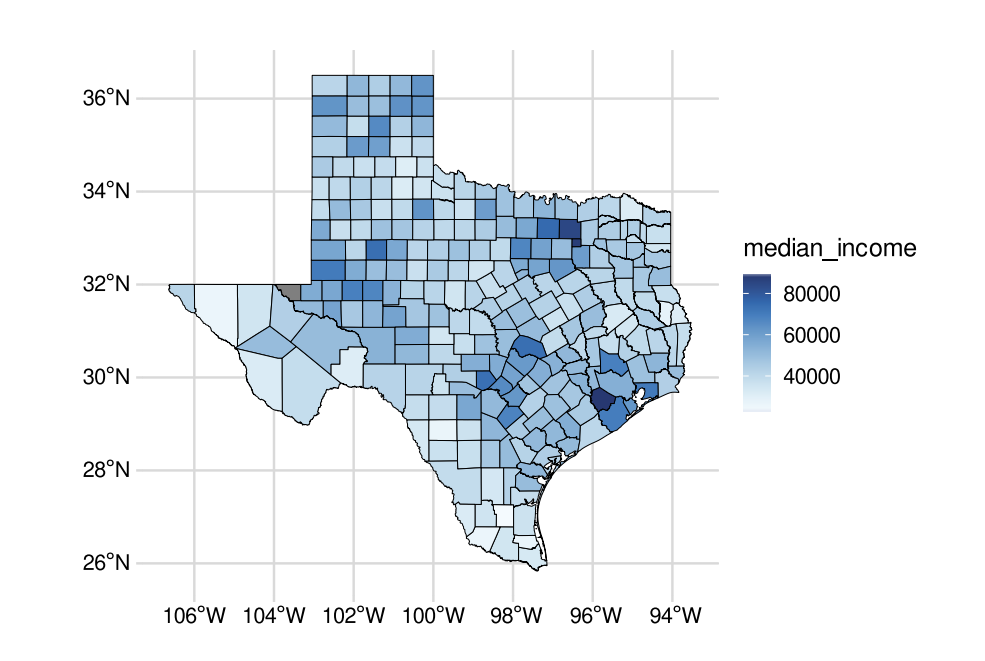

#### Reference: <https://spatialreference.org/ref/epsg/4326/>

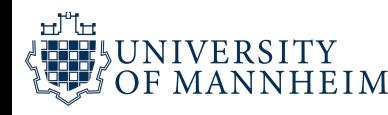

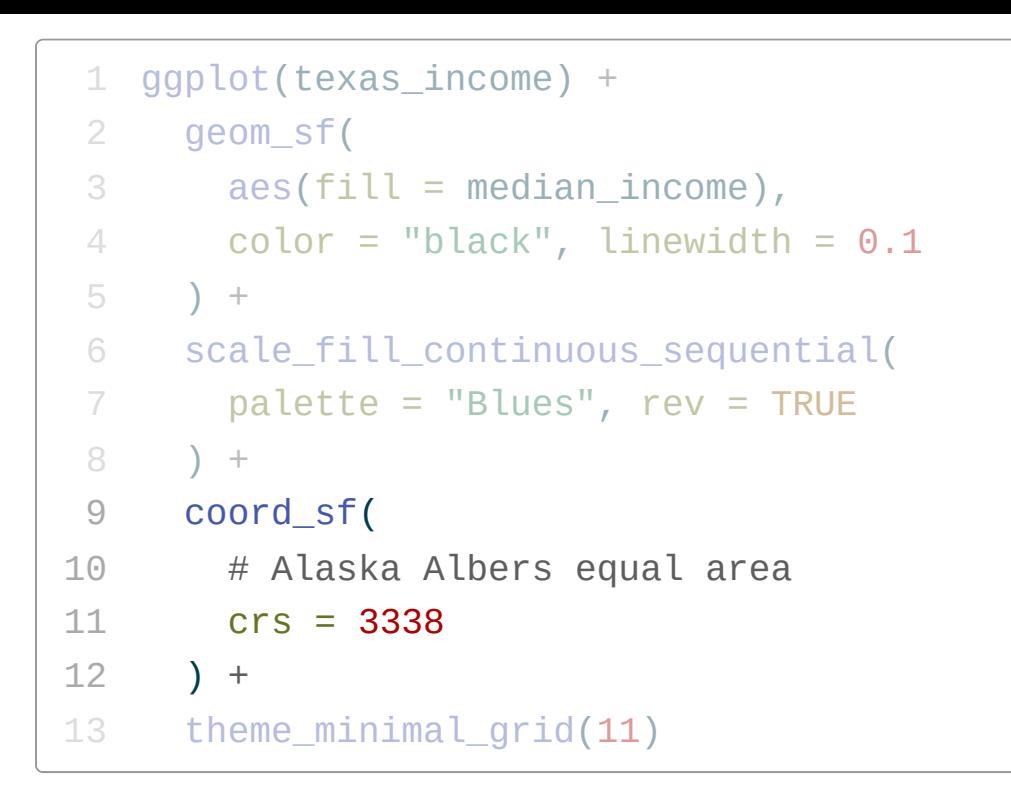

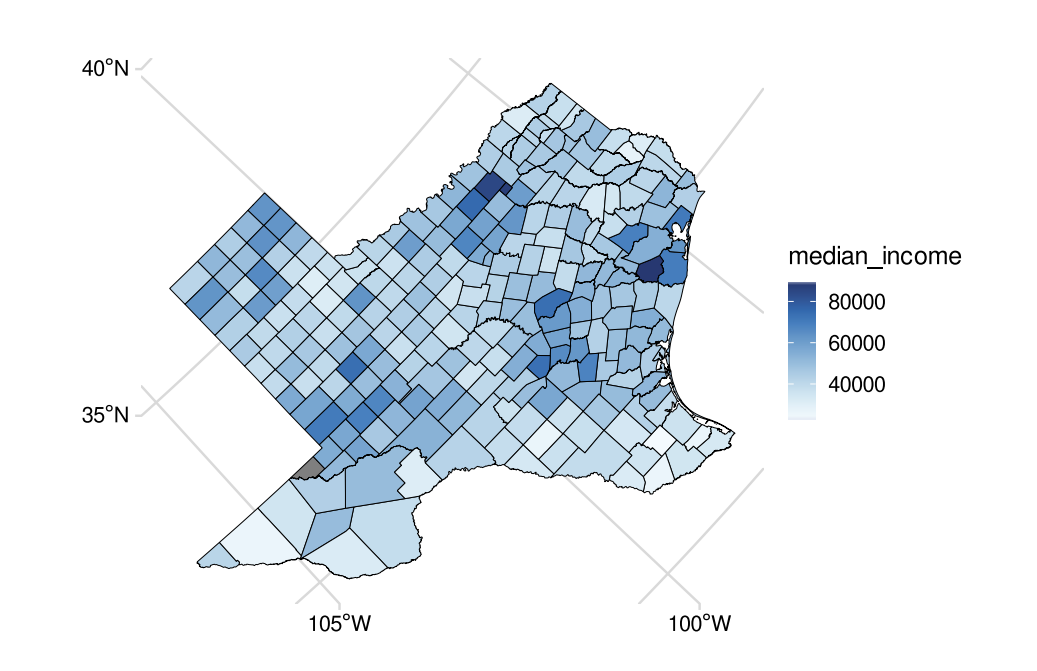

#### Reference: <https://spatialreference.org/ref/epsg/3338/>

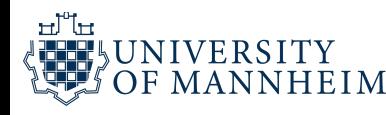

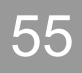

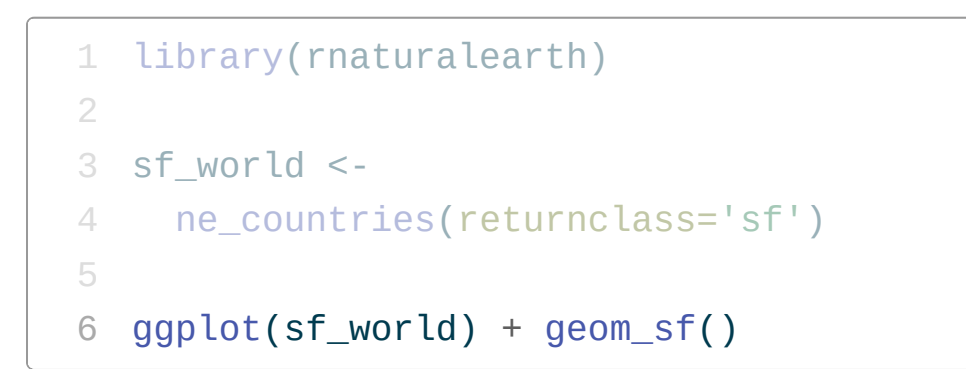

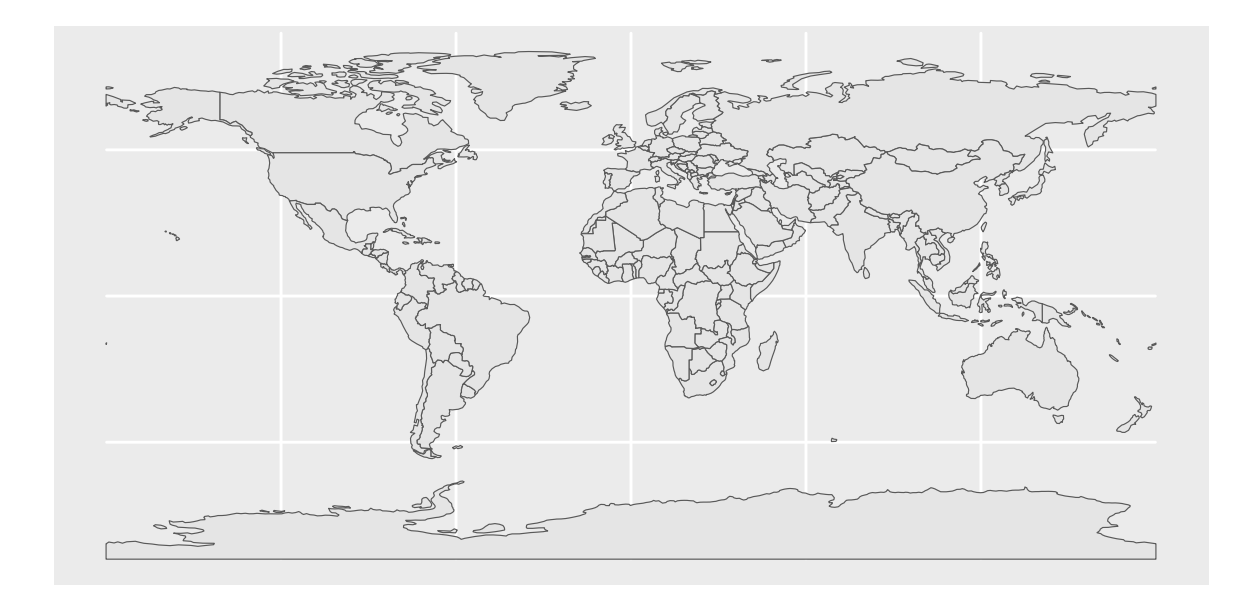

We can get map data from the rnaturalearth package

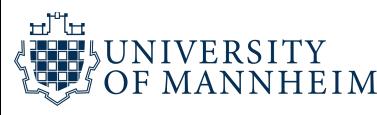

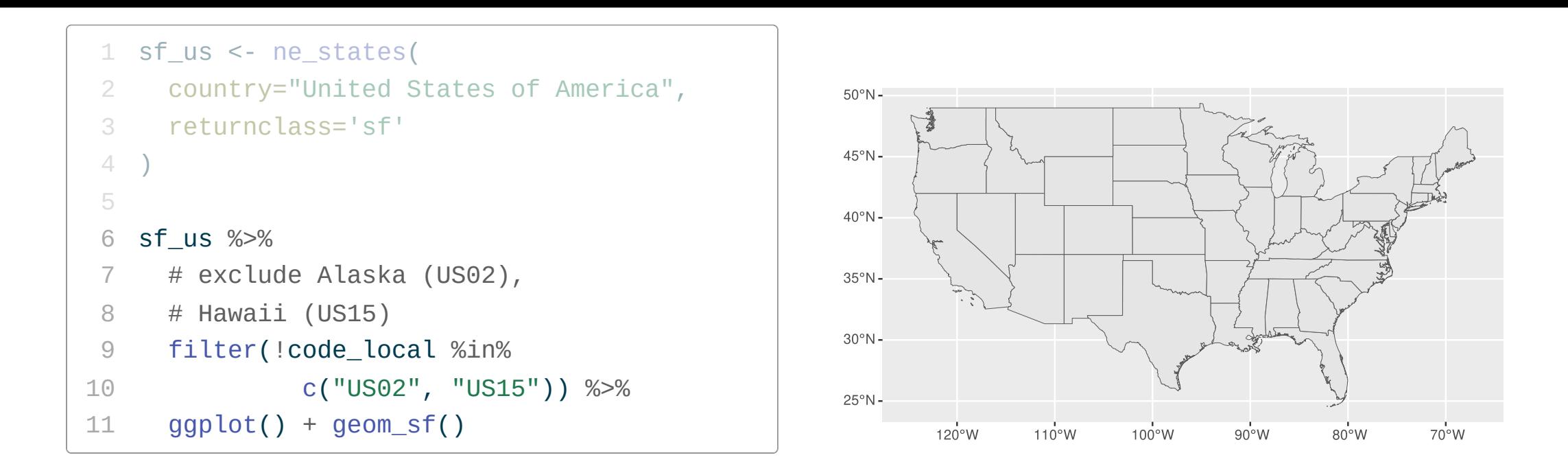

### Another example: a map of the lower 48 states of the US (without Alaska and Hawaii)

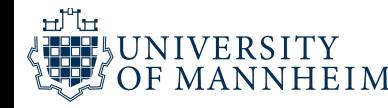

### **Geospatial data visualization workflows in Python**

- 1 import matplotlib.pyplot as plt
- 2 import pandas as pd
- import os
- 4 import numpy as np
- import geopandas as gpd
- from pathlib import Path
- import warnings

#### Credits: [https://aeturrell.github.io/coding-for-economists/geo](https://aeturrell.github.io/coding-for-economists/geo-vis.html)vis.html

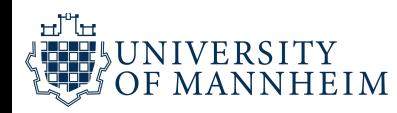

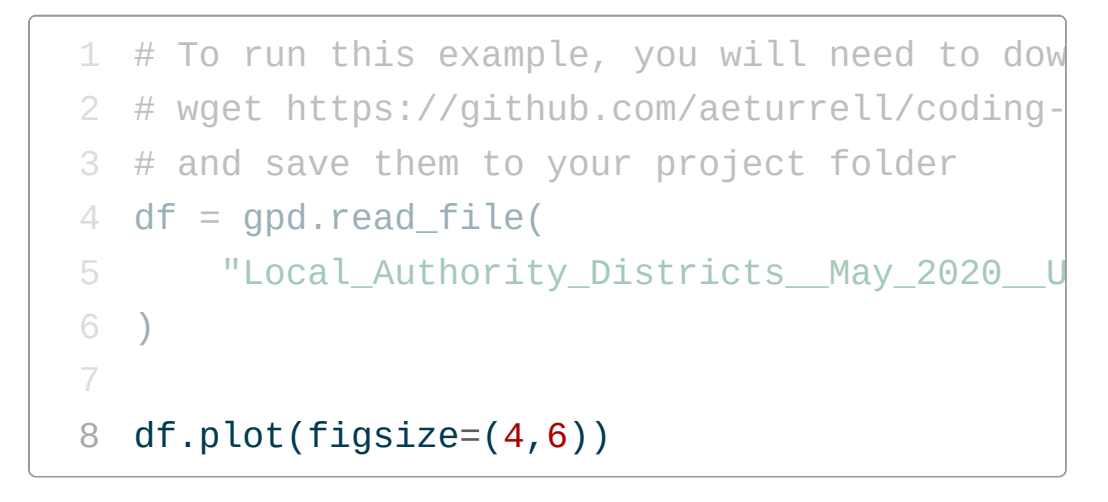

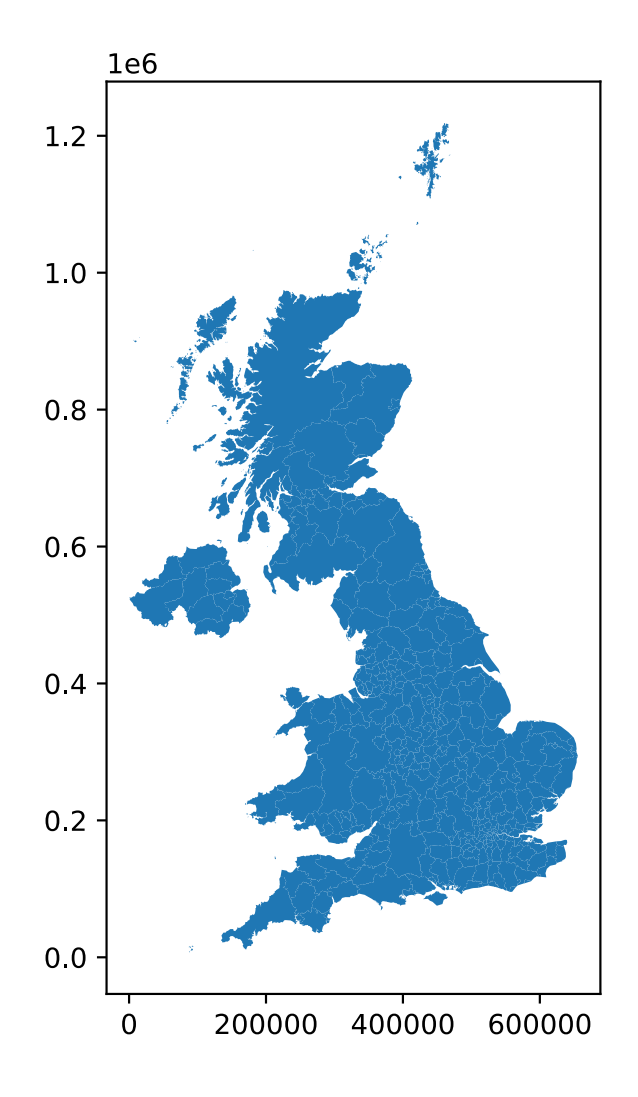

Load a shapefile and use the .plot method in geopandas

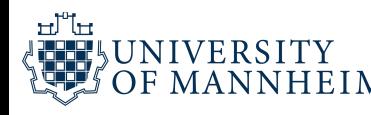

#### പ്പ **JNIVERSITY** HEIM

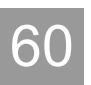

- 4 plt.show()
- $3 = x \cdot axis("off")$
- 2  $figsize=(4,6)$
- $1$  ax = df.plot(color="#2ca25f",

Options for customization: plot returns an axis object

```
1
      from matplotlib_scalebar.scalebar import Sc
 \frac{2}{3}fig, ax = plt.subplots()4 fig.set_size_inches(4,6)
 5 df.plot(color="#2ca25f",
 6 \text{ edgecolor} = "k", \text{ linewidth} = 0.2,7 facecolor="blue", ax=ax)
 8 \quad = \quad \texttt{ax-axis("off")}9
      fig.patch.set_facecolor("#9ecae1")
1
0
      # Create scale bar
1
1
      scalebar = ScaleBar(
1
2
            1
,
1
3
            box_alpha=0,
1
4
            location="lower right",
1
5
            length_fraction=0.25,
1
6
            font_properties={"size": 12},
1
7
)
18 \quad = \quad \textsf{ax.add\_artist}(\textsf{scalebar})rom matplotlib_scalebar.sca<br>
ig, ax = plt.subplots()<br>
ig.set_size_inches(4,6)<br>
f.plot(color="#2ca25f",<br>
dgecolor="k", linewidth=0.2<br>
acecolor="blue", ax=ax)<br>
= ax.axis("off")<br>
ig.patch.set_facecolor("#9ecreate scale bar<br>
c
```
Add a scale and format division lines of the different districts

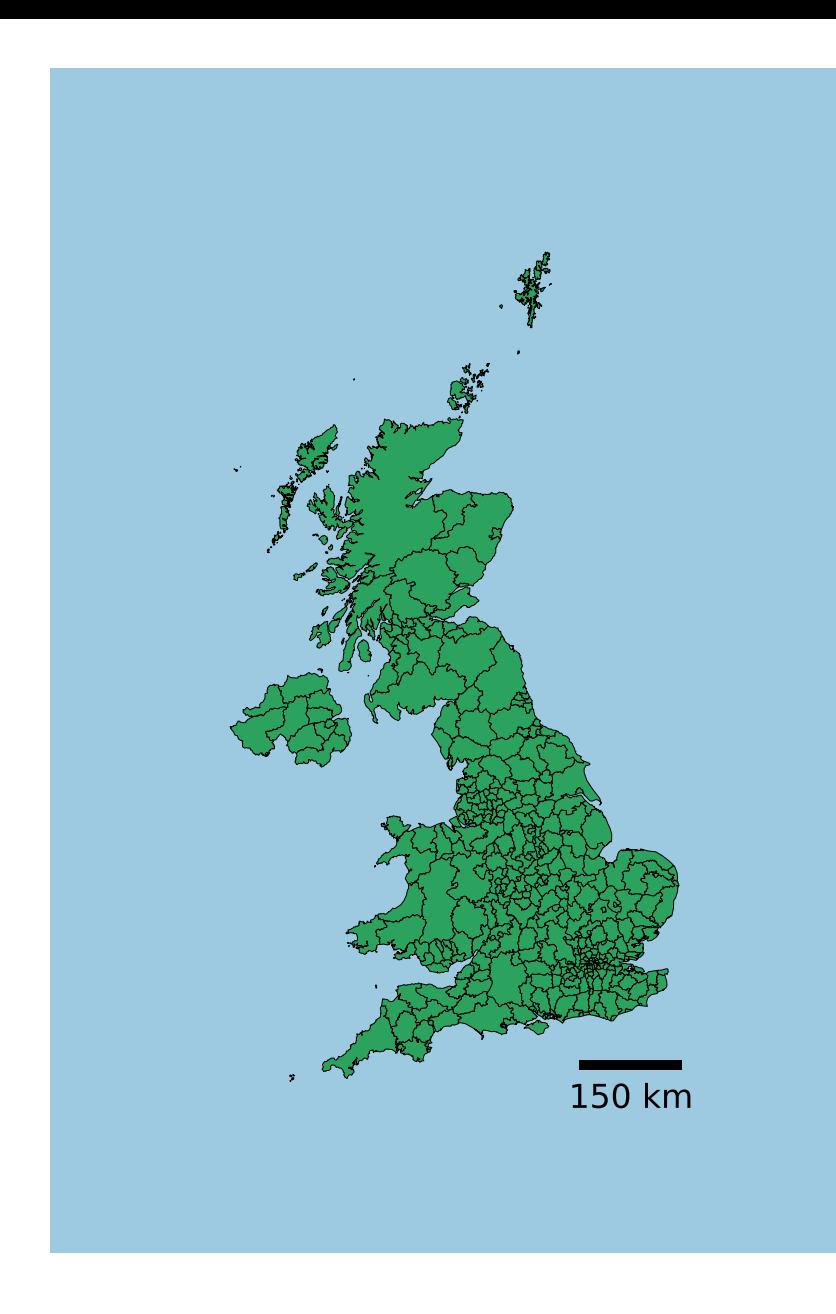

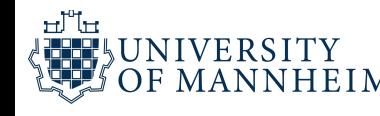

# **Choropleth mapping: Coloring areas by data values**

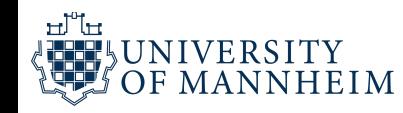

```
1 pay = pd.read_csv(
 2
            = pd.read_csv(<br>"https://github.com/aeturrell/coding-fo
 3
     \left( \right)4
p
a
y
=
p
a
y
.
r
e
n
a
m
e
(
c
o
l
u
m
n
s
=
{
"
l
a
d
"
:
"
L
A
D
2
0
C
D
"
}
cy.r": 5 df = df.merge(pay, on=["LAD20CD"], how="inn
 6 col = "Log median weekly pay (2020 GBP)"
 7 df[col] = np.log(df["Median weekly pay (202
8<br>9
     fig, ax = plt.subplots()1
0
     fig.set_size_inches(4,6)
1
1
     ax.set_title(col, loc="left")
1
2
     d
f
.
p
l
o
t
(
1
3
            ax=ax,
1
4
            column=col,
1
5
            legend=True,
1
6
            legend_kwds = \{ "label": "", "shrink": 0.6"1
7
            vmin=round(df[col].min()),
1
8
            \mathsf{vmax} = \mathsf{round}(\mathsf{df}[\mathsf{col}] . \mathsf{max}()),1
9
     \left( \right)2
0
     _ = ax.axis("off")
2
1
     plt.tight_layout()
22 plt.show()
       f = df.merge(pay, on=["LAD20CD"], how="inn<br>ol = "Log median weekly pay (2020 GBP)"<br>f[col] = np.log(df["Median weekly pay (202<br>ig, ax = plt.subplots()<br>ig.set_size_inches(4,6)<br>x.set_title(col, loc="left")<br>f.plot(<br>ax=ax,<br>colu
```
Log median weekly pay (2020 GBP)

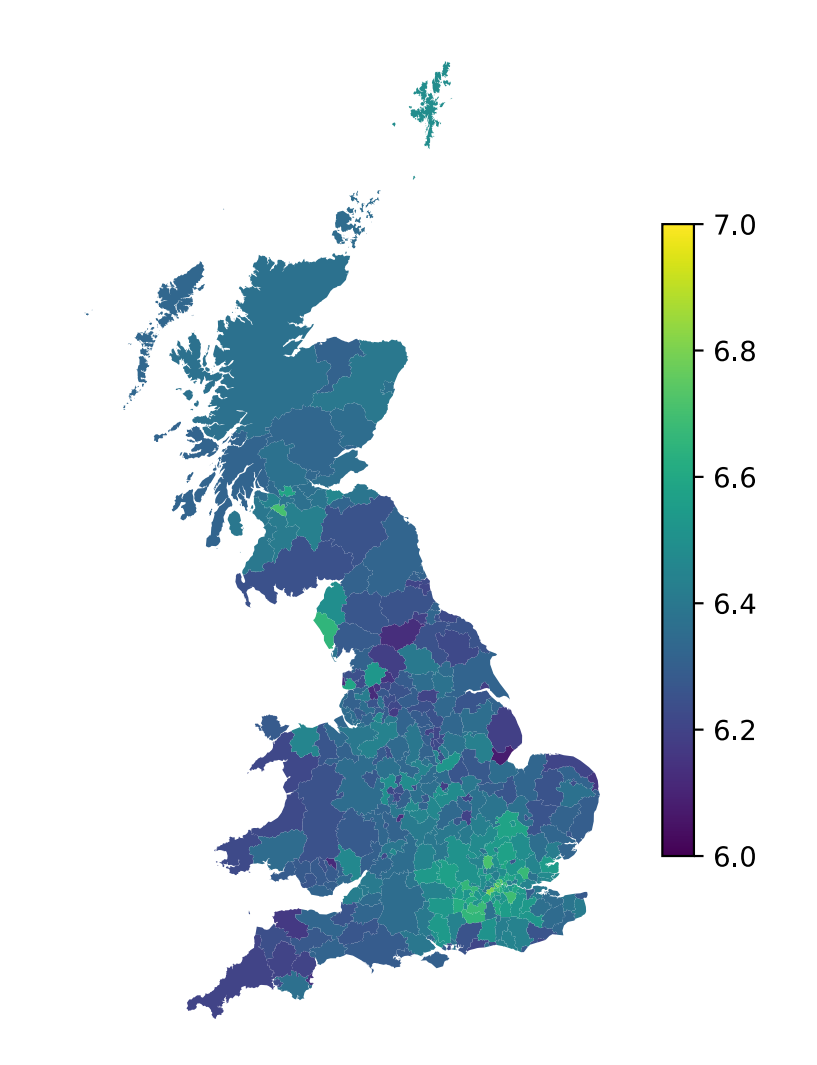

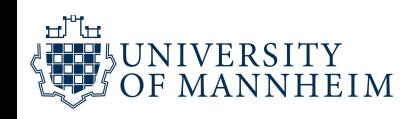

```
1
      import geoplot as gplt
 2
      import geoplot.crs as gcrs
 34
      fig, ax = plt.subplots(5
          \texttt{figsize=}(6,8),
 6
          subplot_kw={'projection': gcrs.AlbersEqua
 7
          \left( \right)8<br>9
      gplt.choropleth(
1
0
              d
f
.
t
o
_
c
r
s
(
"
E
P
S
G
:
4
3
2
6
"
)
,
1
1
              ax=ax,
1
2
              hue=col,
1
3
              cmap="viridis",
1
4
              legend=True,
1
5
              legend_kwargs={'shrink': 0.5}
1
6
      \left( \right)1
7
1
8
      plt.tight_layout()
1
9
      plt.show()
2 import geoplot.crs as gcrs<br>
3<br>
4 fig, ax = plt.subplots(<br>
5 figsize=(6,8),<br>
6 subplot_kw={'projection': gcrs.A<br>
7<br>
9 gplt.choropleth(<br>
df.to_crs("EPSG:4326"),<br>
11 ax=ax,<br>
hue=col,<br>
cmap="viridis",<br>
legend=True,<br>
legend=T
```
We can do the same with geop lot

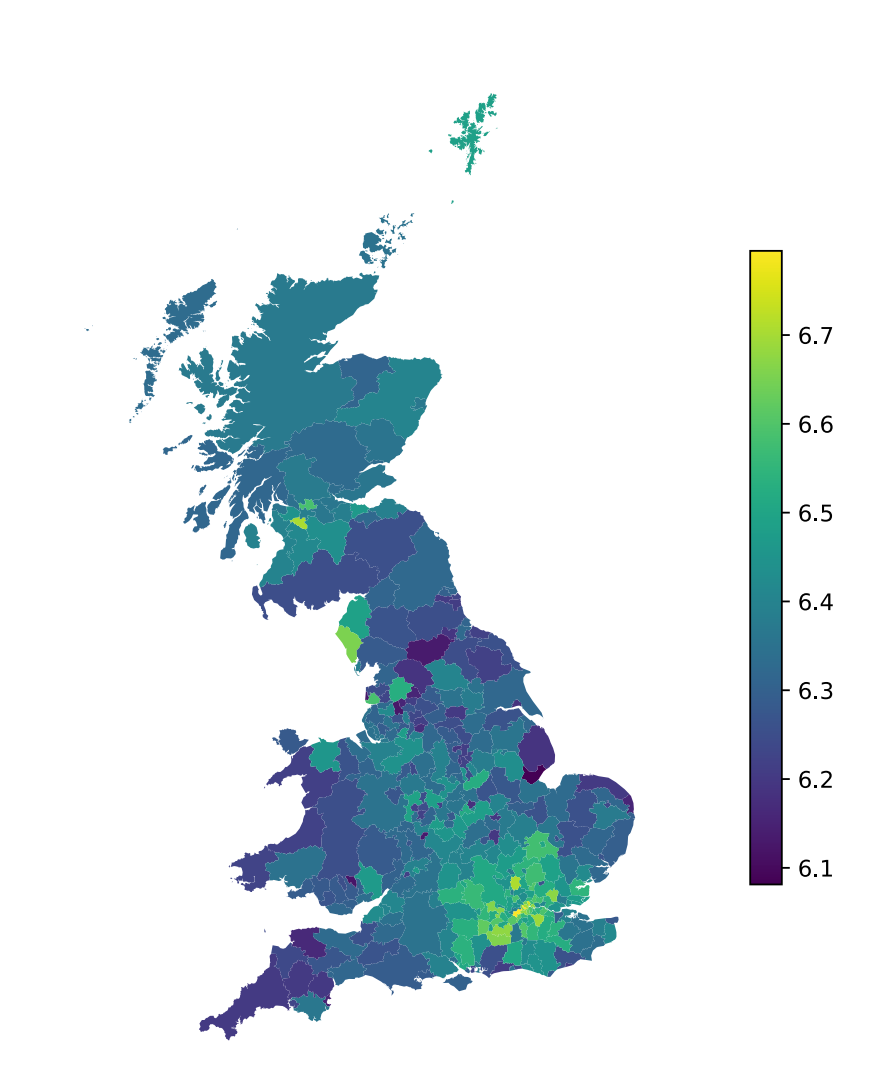

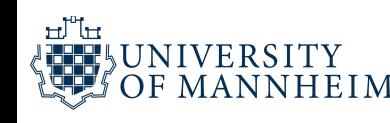

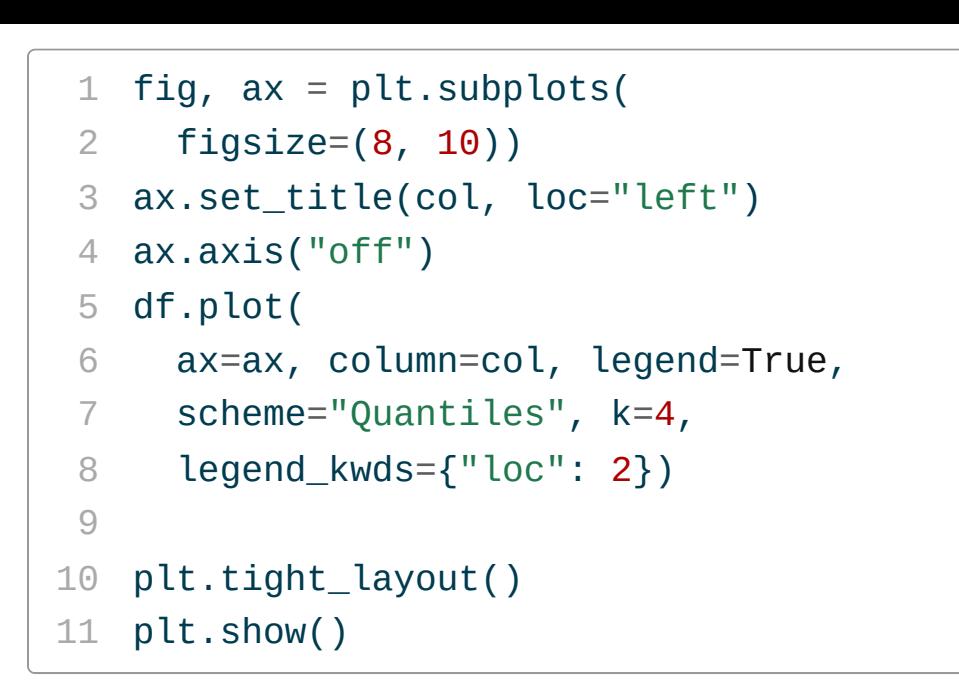

We can split the variable into a distinct number of ranges

# Log median weekly pay (2020 GBP) 6 08, 6 28 6 28, 6 35 6 35, 6 45 6 45, 6 79

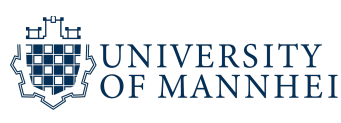

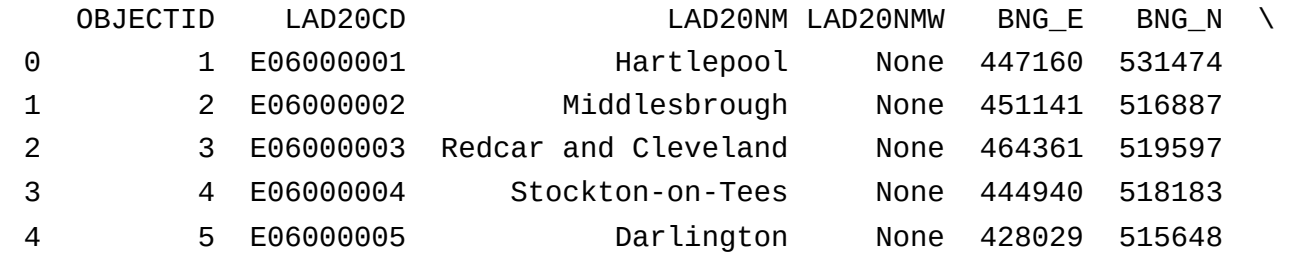

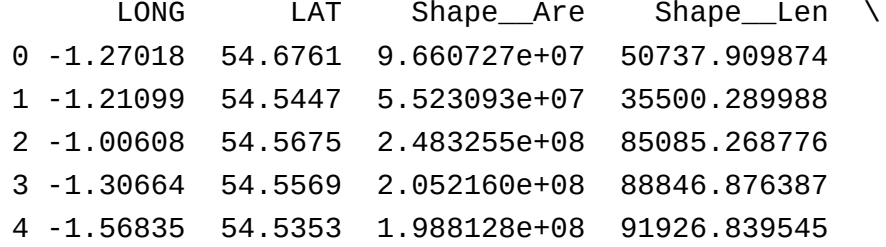

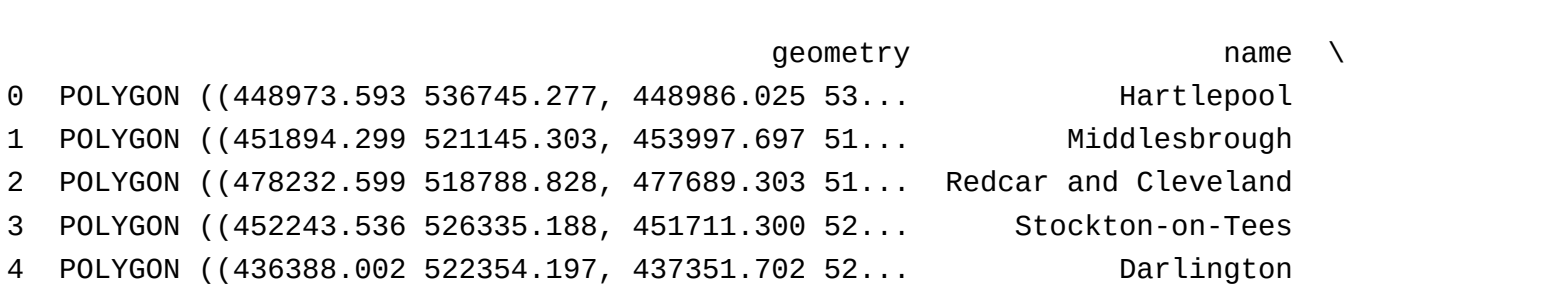

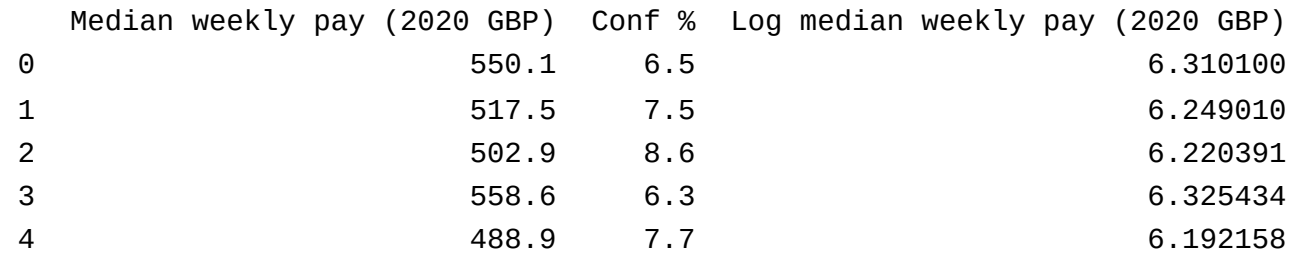

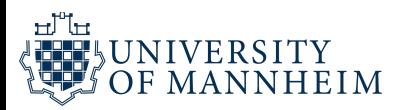

```
df['cat\_col"] = df['LAD20CD"] .apply(2 lambda x: x[0])
 3 df.iloc[:5, -3:]

 4
 5 fig, ax = plt.subplots(figsize=(8, 10))6 df.plot(
 7 column="cat_col"
,
 8 categorical=True,
 9 ax=ax,10 legend=True,
11 legend_kwds={
7 column="cat_col",<br>
8 categorical=True,<br>
9 ax=ax,<br>
10 legend=True,<br>
11 legend_kwds={<br>
12 "loc": 1,"frameon": True},
13 )
14 ax.set_axis_off()
15 plt.show()
```
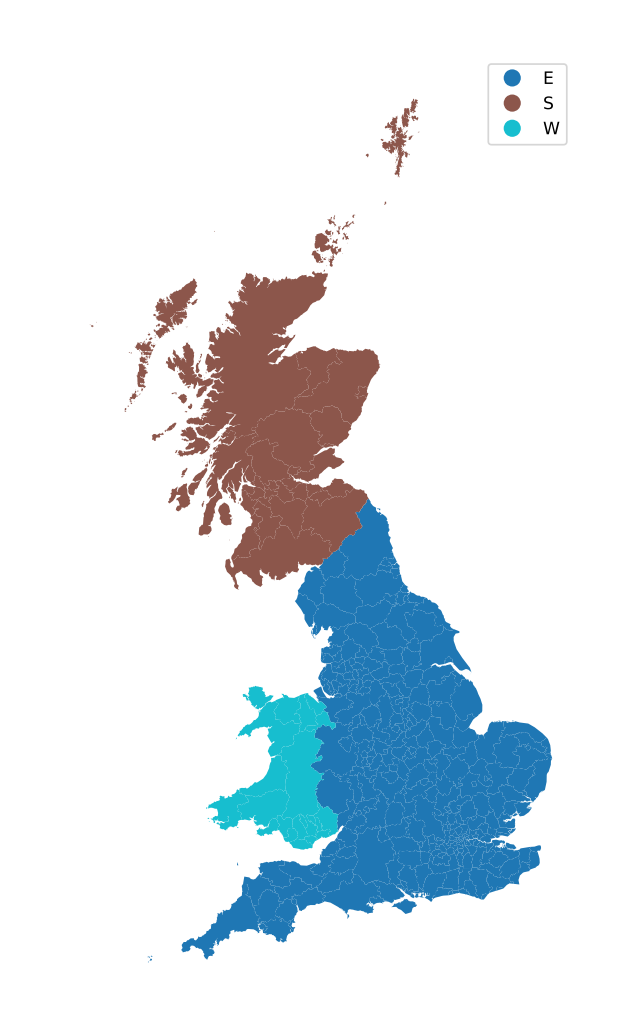

#### We can aggregate by any category

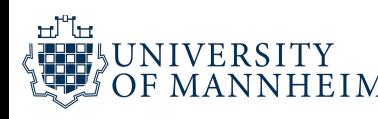

Choropleths work best when the coloring represents a density (i.e., some quantity divided by surface area, as for example population density).

We perceive larger areas as corresponding to larger amounts than smaller areas and shading by density corrects for this effect.

However, in practice, we often see choropleths colored according to some quantity that is not a density.

For example, we made choropleth maps of median annual income.

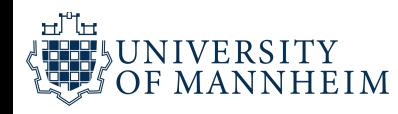

Such choropleth maps can be appropriate when they are prepared with caution.

There are two conditions under which we can color-map quantities that are not densities:

First, if all the individual areas we color have approximately the same size and shape, then we don't have to worry about some areas drawing disproportionate attention solely due to their size.

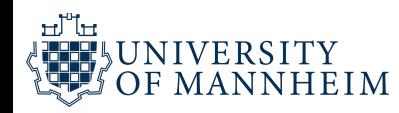

Second, if the individual areas we color are relatively small compared to the overall size of the map and if the quantity that color represents changes on a scale larger than the individual colored areas, then again we don't have to worry about some areas drawing disproportionate attention solely due to their size.

Both of these conditions are approximately met with the Texan data, but not so much with the English data.

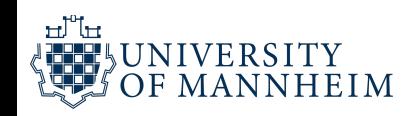

It is also important to consider the effect of continuous versus discrete color scales in choropleth mapping.

While continuous color scales tend to look visually appealing, they can be difficult to read.

We are not very good at recognizing a specific color value and matching it against a continuous scale. Our smallest perceivable difference of color actually has to be quite large.

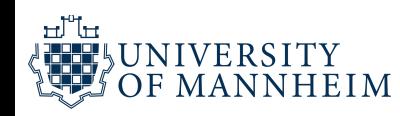

Therefore, it is often appropriate to bin the data values into discrete groups that are represented with distinct colors. On the order of four to six bins is a good choice. The binning sacrifices some information, but on the flip side the binned colors can be uniquely recognized. When comparing choropleths, we always have to keep in mind that with looking at the same geographical area we have a stable frame of reference. Sometimes this similarity of the underlying geometries can mislead us when we are comparing data that is actually quite dissimilar.

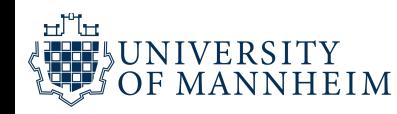
## **Cartograms in R**

Not every map-like visualization has to be geographically accurate to be useful.

For example, in the US some states take up a comparatively large area but are sparsely populated while others take up a small area yet have a large number of inhabitants.

What if we deformed the states so their size was proportional to their number of inhabitants?

Such a modified map is called a **cartogram**.

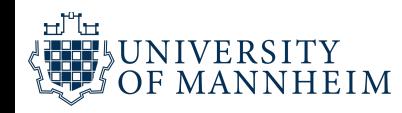

```
1 # download.file("https://github.com/clauswilke/dviz.supp/raw/master/data/US_income.rda","US_inc
download.file("https://github.com/clauswilke/dviz.supp/raw/master/data/US_income.rda"
,
 2
 3 load("US_income.rda")
 4
 5 # download.file("https://github.com/clauswilke/dviz.supp/raw/master/data/US_income_cartogram.rd
 6
 7 load("US_income_cartogram.rda")
 8
 9 US income <- mutate(
10 US_income,
11 income_bins = cut(
12 ifelse(is.na(median_income), 25000, median_income), # hide missing value
13 breaks = c(0, 40000, 50000, 60000, 70000, 80000),
14 labels = c("< $40k"
,
"$40k to $50k"
,
"$50k to $60k"
,
"$60k to $70k"
,
"> $70k"),
15 right = FALSE
16 )
17 )
                                ps://github.com/clauswilke/dviz.supp/raw/master/data/US_income.rda","US_ind<br>)<br>Ds://github.com/clauswilke/dviz.supp/raw/master/data/US_income_cartogram.rd<br>ogram.rda")<br>edian_income), 25000, median_income), # hide missing v
```
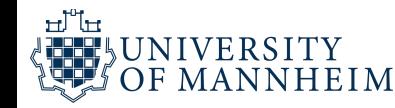

```
1 # copy binned data over, order of both data frames is the same
 2 US income cartogram$income bins <- US income$income bins
 3
 4 p <- ggplot(US_income_cartogram, aes(fill = income_bins)) +
 5 geom_sf(color = "grey30"
, size = 0.2) + coord_sf(datum = NA, expand = FALSE) +
 6 scale x continuous(limits = c(-3900000, 2500000)) +7 scale_fill_discrete_sequential(
8 h1 = -83, h2 = 20, c1 = 30, cmax = 40, c2 = 0, l1 = 20, l2 = 100, p1 = 1, p2 = 1.2, rev =
 9 name = "median income"
,
10 nmax = 7,
11 order = 2:6,
12 guide = quide legend(
13 override.aes = list(colour = "white"
, size = 1),
14 reverse = TRUE
15 )
16 ) +
17 theme_dviz_map(12, rel_small = 1) +
18 theme(
19 #plot.background = element_rect(fill = "cornsilk"),
20 legend.position = c(0, 1),
21 legend.justification = c(0, 1),
22 legend.spacing.x = grid::unit(3,
"pt"),
23 legend.spacing.y = grid::unit(3,
"pt"),
                       "grey30", size = 0.2) + c<br>us(limits = c(-3900000, 2<br>ete_sequential(<br>20, c1 = 30, cmax = 40,<br>income",<br>legend(<br>= list(colour = "white",
```
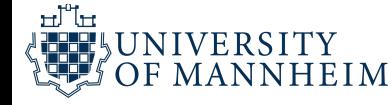

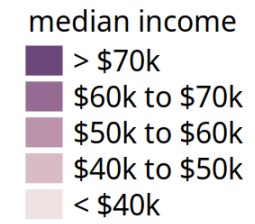

 $\sum_{i=1}^{n}$ 

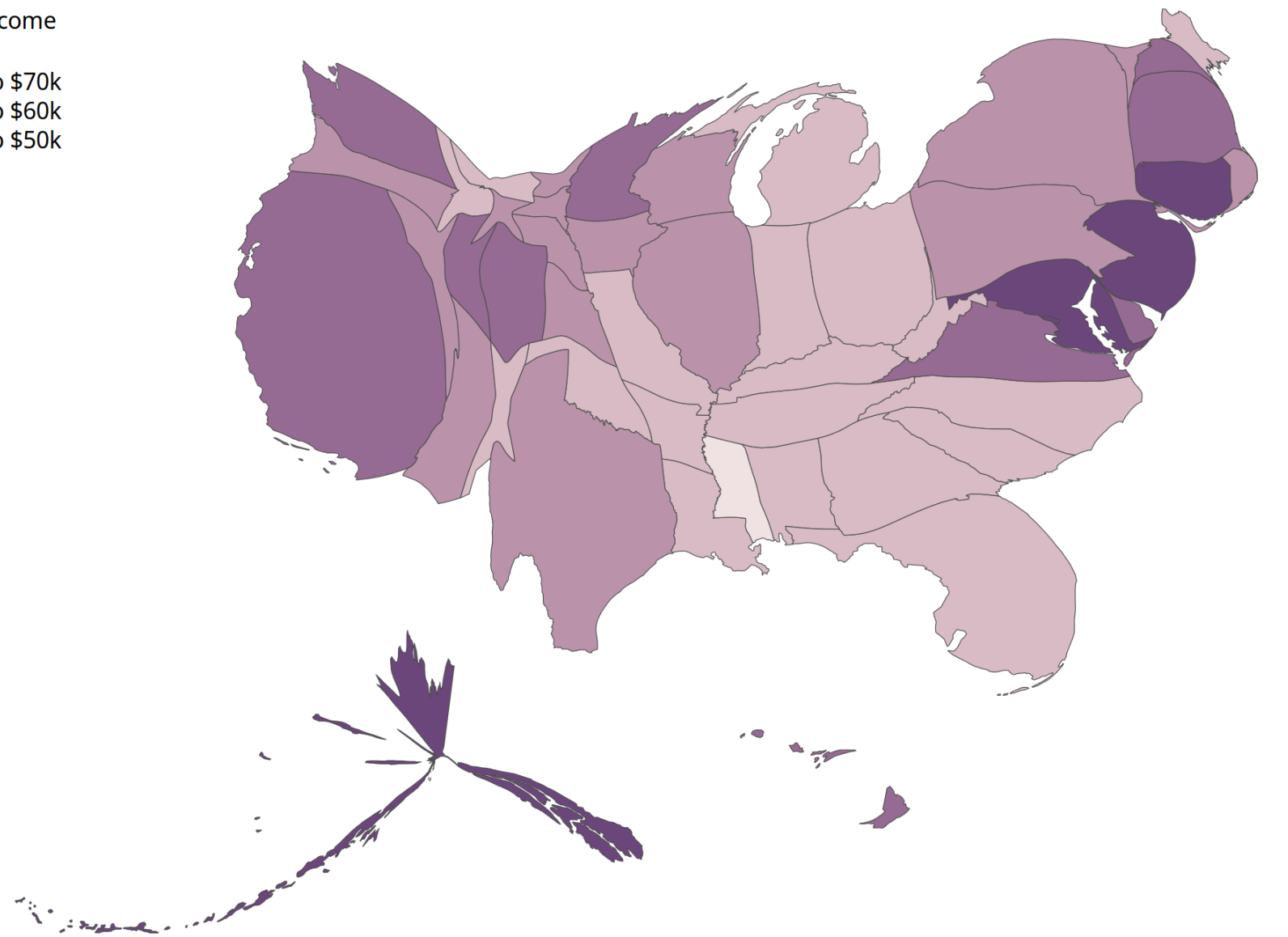

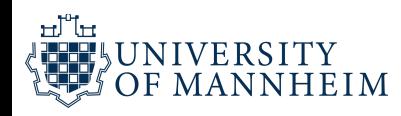

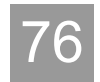

As an alternative to a cartogram with distorted shapes, we can also draw a much simpler cartogram heatmap, where each state is represented by a colored square.

While this representation does not correct for the population number in each state, and thus underrepresents more populous states and overrepresents less populous states, at least it treats all states equally and doesn't weigh them arbitrarily by their shape or size.

Lastly, we will have an outlook at more complex cartograms that put individual plots at the location of each state.

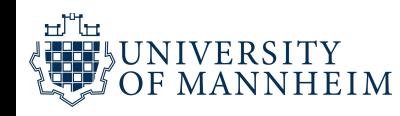

```
1 <code>filter(US_income, name != "Puerto Rico", GEOID != "11")</code> %>% # remove Puerto Rico and DC
 2 ggplot(aes(state = name, fill = income\_bins)) +
 3 geom_statebins(family = "Myriad Pro"
,
 4 lbl size = 14/.pt) +
 5 expand limits(x = -1.3) + # make space for legend
 6 coord equal(expand = FALSE) +
7 scale_fill_discrete_sequential(
8 h1 = -83, h2 = 20, c1 = 30, cmax = 40, c2 = 0, l1 = 20, l2 = 100, p1 = 1, p2 = 1.2, rev =
 9 name = "median income"
,
10 nmax = 7,
11 order = 2:6,
12 guide = quide legend(
13 override.aes = list(colour = "white"
, size = 1),
14 reverse = TRUE
15 )
16 ) +
17 theme dviz map(12, rel small = 1) +
18 theme(
19 #plot.background = element_rect(fill = "cornsilk"),
20 legend.background = element_blank(),
21 legend.position = c(\theta, 1),
22 legend.justification = c(0, 1),
23 legend.\,spacing.x = grid::unit(3, "pt"),ame != "Puerto Rico", GE<br>= name, fill = income_bi<br>mily = "Myriad Pro",<br>l_size = 14/.pt) +<br>-1.3) + # make space fo<br>d = FALSE) +<br>ete_sequential(<br>20, c1 = 30, cmax = 40,<br>income",<br>gend(<br>egend(
```
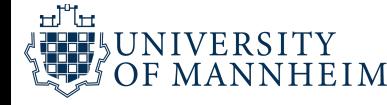

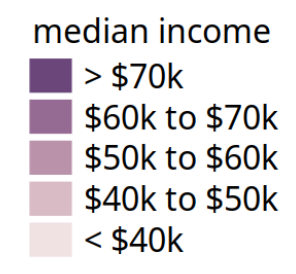

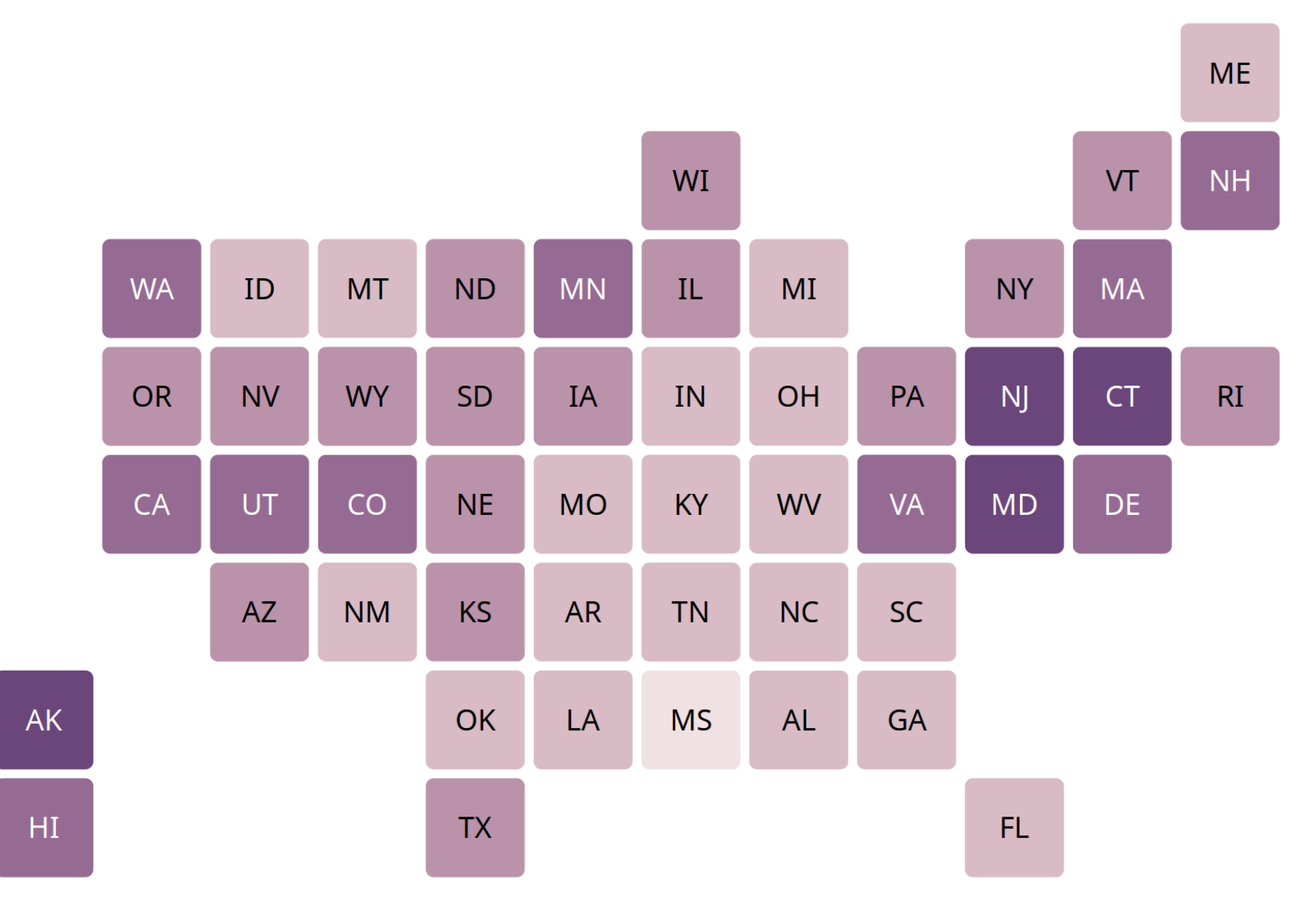

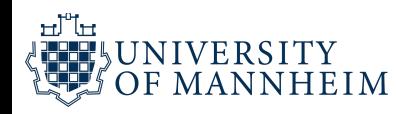

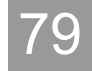

## **For next time…**

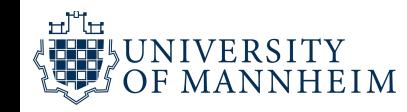

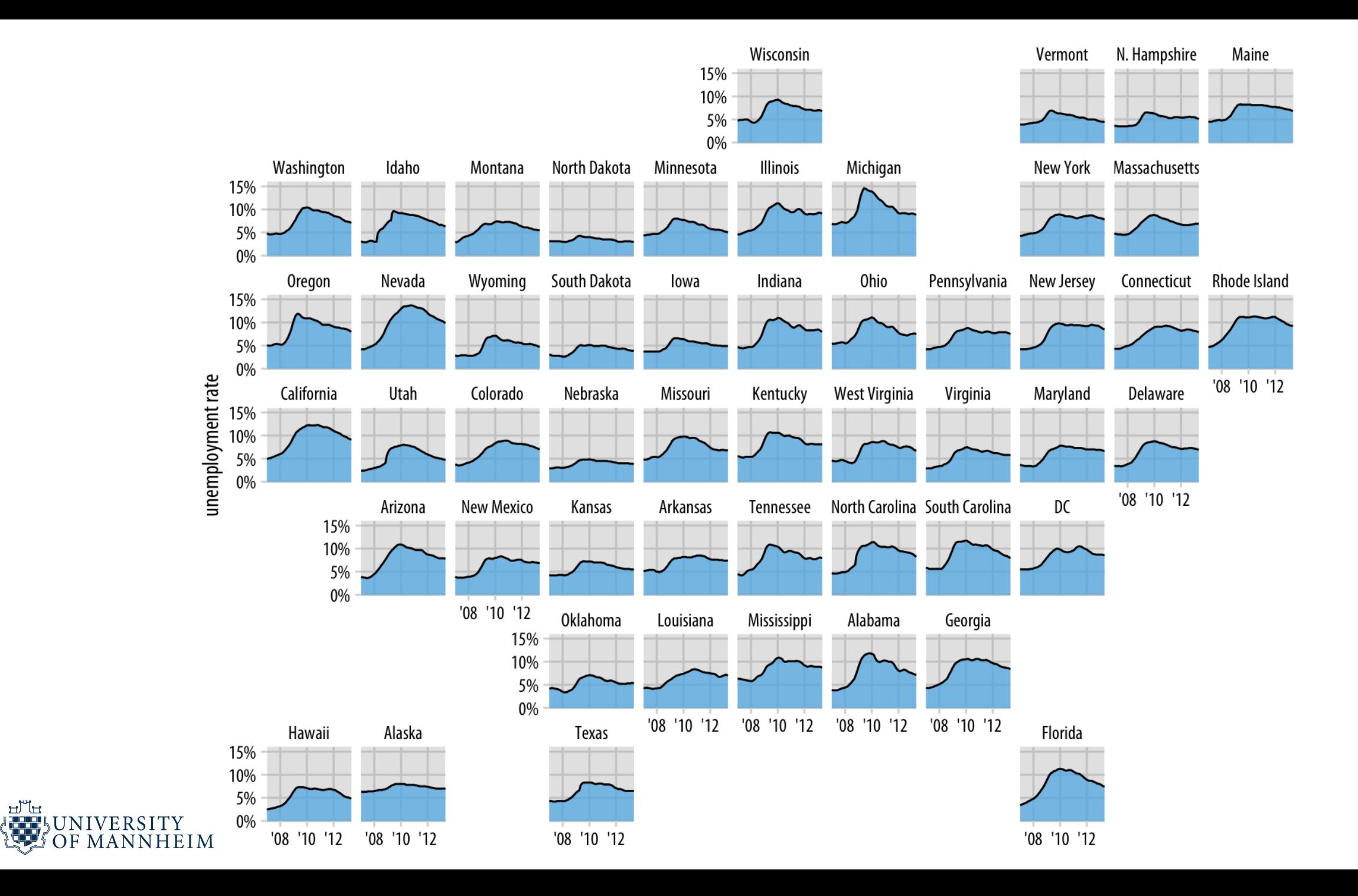

பி

81

## **Acknowledgments**

- <https://wilkelab.org/SDS375/slides/geospatial-data.html>
- <https://clauswilke.com/dataviz/geospatial-data.html>
- <https://github.com/clauswilke/dataviz>
- <https://en.wikipedia.org/wiki/GeoJSON>
- <https://geojson.io/>

нUн

- <https://aeturrell.github.io/coding-for-economists/geo-vis.html>
- [https://www.datacamp.com/tutorial/making-map-in-python-using](https://www.datacamp.com/tutorial/making-map-in-python-using-plotly-library-guide)plotly-library-guide

<https://matplotlib.org/basemap/users/examples.html>